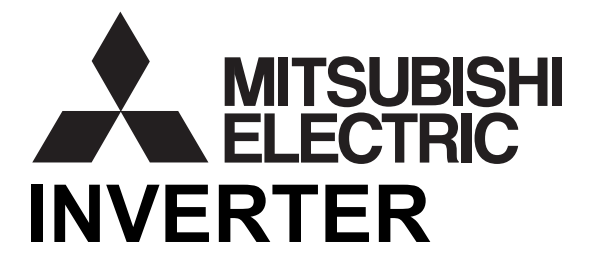

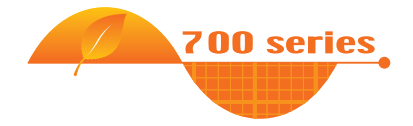

# **FR-E700-NE ETHERNET FUNCTION MANUAL FR-E700**

# Ethernet communication function

This manual explains the Ethernet communication specifications. For the functions not found in this manual, refer to the Instruction Manual (Applied) of the FR-E700 inverter.

In addition to this manual, please read the Instruction Manual (Applied) of the FR-E700 inverter carefully. Do not use this product until you have a full knowledge of the equipment, safety information and instructions. Please forward this manual to the end user.

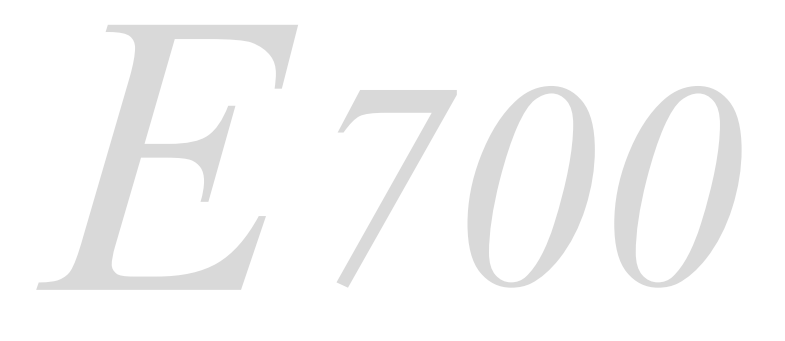

## <span id="page-1-0"></span>**CONTENTS**

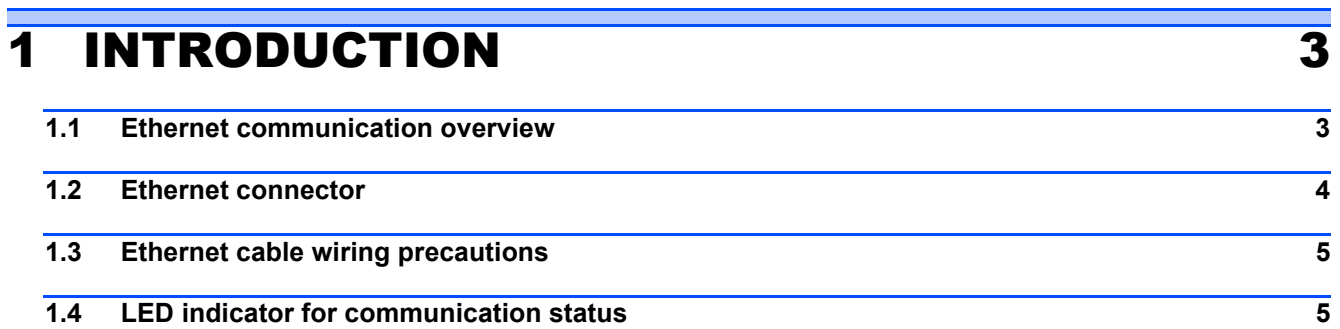

# [2 PARAMETER](#page-5-0) 6

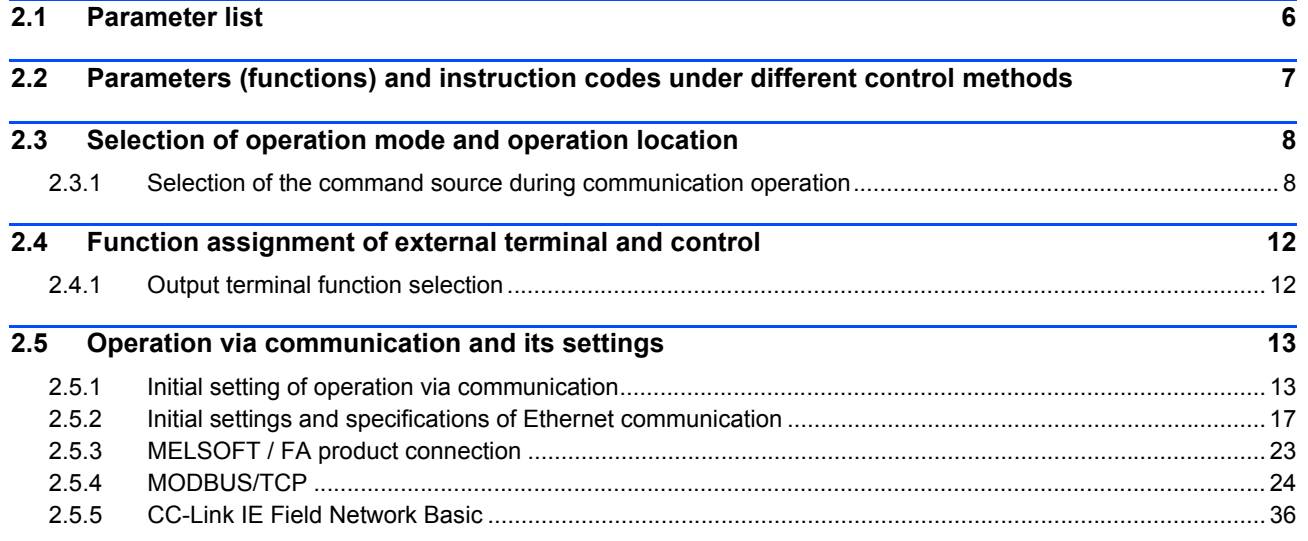

# [3 PROTECTIVE FUNCTIONS](#page-53-0) 54

**[3.1 Causes and corrective actions](#page-53-1) 54**

# <span id="page-2-0"></span>**INTRODUCTION**

# <span id="page-2-1"></span>1.1 Ethernet communication overview

The FR-E700-NE inverter is equipped with an Ethernet board. Communication with network devices can be made via Ethernet by connecting an Ethernet cable to the Ethernet connector on the Ethernet board.

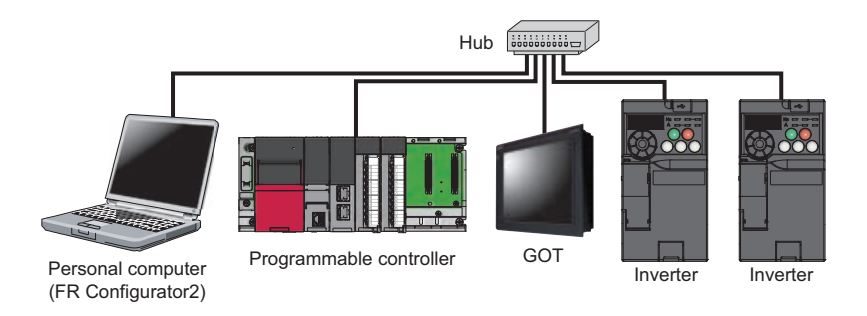

## **Precautions for Ethernet communication**

- In order to protect the inverter and the system against unauthorized access by external systems via network, take security measures including firewall settings.
- Depending on the network environment, the inverter may not operate as intended due to delays or disconnection in communication. Carefully consider the conditions and safety for the inverter on site.

## **Abbreviations**

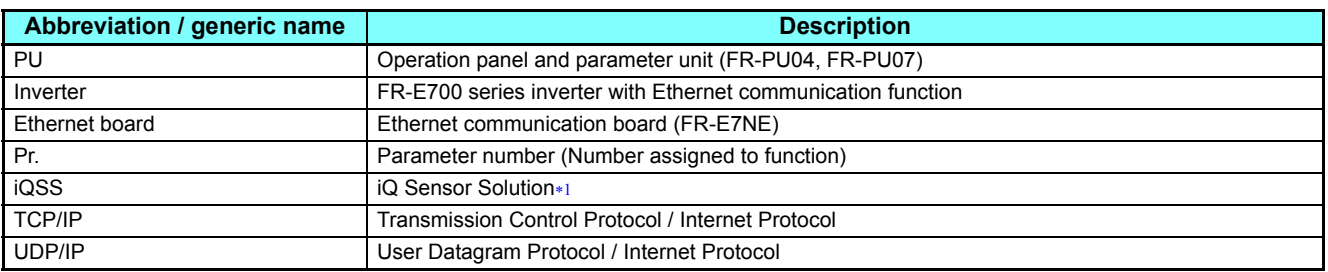

 The solution enables seamless sensor control using a programmable controller, GOT, and other devices. The iQSS contributes to the reduction in the total cost from development to maintenance of production equipment.

## <span id="page-2-2"></span>◆Trademarks

- Ethernet is a registered trademark of Fuji Xerox Corporation.
- MODBUS is a registered trademark of SCHNEIDER ELECTRIC USA, INC.

# <span id="page-3-0"></span>1.2 Ethernet connector

## **Ethernet communication specifications**

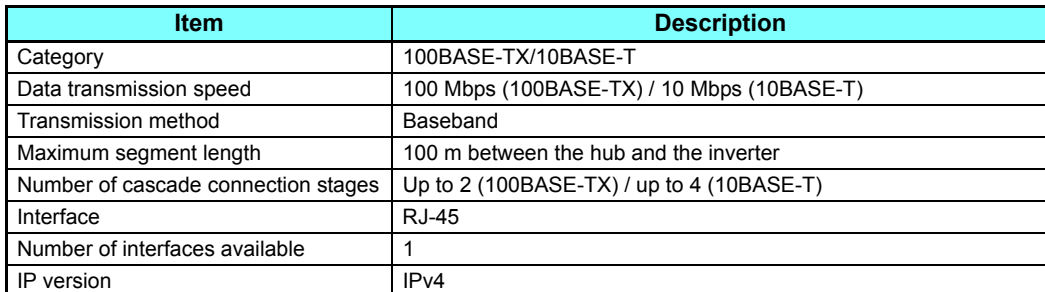

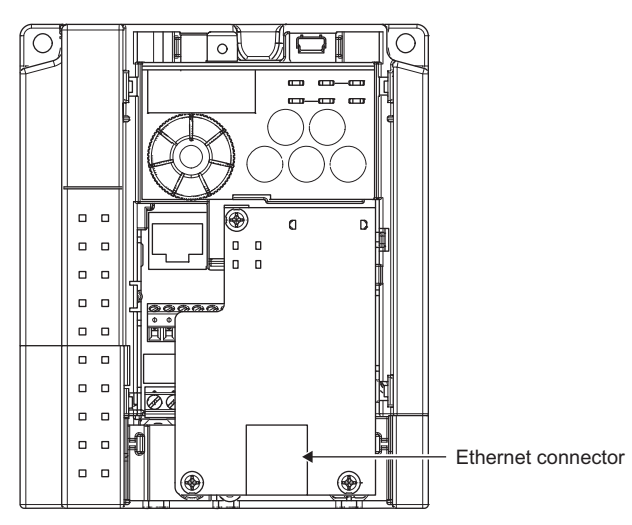

## ◆ Connection cable

Use Ethernet cables compliant with the following standards.

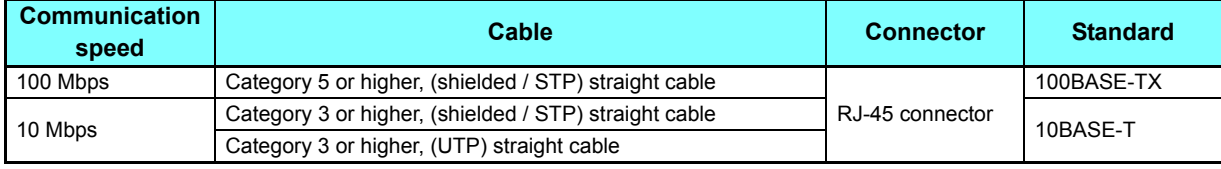

## **Hub**

Use a hub that supports transmission speed of the Ethernet.

# <span id="page-4-0"></span>1.3 Ethernet cable wiring precautions

This section explains Ethernet cable connection and the relevant precautions.

## **Handling of the Ethernet cable**

- Do not touch the conductors of the cable or the connector on the inverter. Keep the conductors free of dust or dirt. Handling the conductors with oily hands or dust/dirt adhesion to the conductors may cause transmission losses and impair normal data link operation.
- Check the Ethernet cable for the following points before use.
	- The cable is not broken.
	- The cable does not have a short circuit.
	- The connector is properly installed.
- Do not use an Ethernet cable with a broken latch. Doing so may cause the cable to come off or malfunction.
- Do not connect the Ethernet cable to the PU connector. The product could be damaged due to differences in electrical specifications.
- The maximum distance between stations is specified as 100 m. However, the maximum distance may be shorter depending on the environment. For details of the cable, contact your cable manufacturer.

## ◆ Connecting and disconnecting of the Ethernet cable

Hold the cable connector when connecting and disconnecting the Ethernet cable. Pulling a cable connected to the inverter may damage the inverter or cable, or result in malfunction due to poor contact.

## <span id="page-4-1"></span>1.4 LED indicator for communication status

Check the LED indicator for communication status to confirm the Ethernet communication status.

LED indicator for communication status

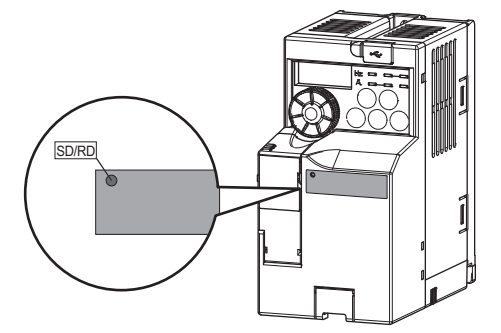

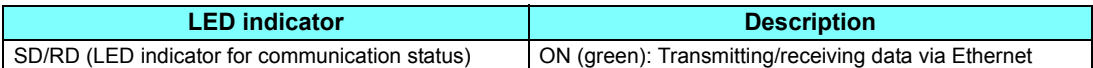

# <span id="page-5-2"></span><span id="page-5-0"></span>2 PARAMETER

# <span id="page-5-1"></span>2.1 Parameter list

The following parameters are dedicated to Ethernet communication. Set the parameters according to application. For other parameters, refer to the Instruction Manual (Applied) of the FR-E700 inverter.

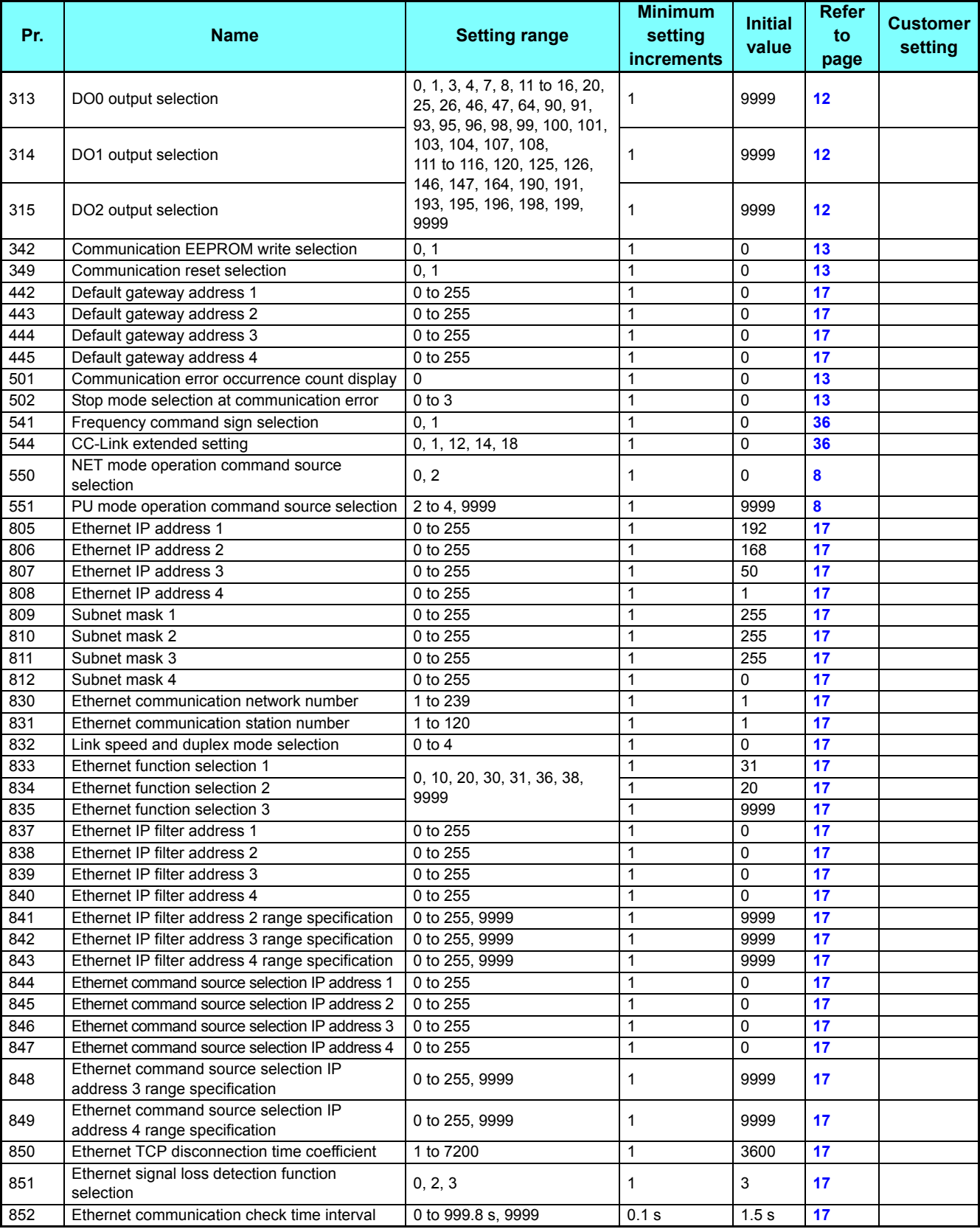

## <span id="page-6-0"></span>2.2 Parameters (functions) and instruction codes under different control methods

The following table shows the Ethernet communication parameters, the corresponding instruction codes, and the availability of the parameters by control method. For information on the instruction codes and availability of other parameters by control method, refer to the Instruction Manual (Applied) of the FR-E700 inverter.

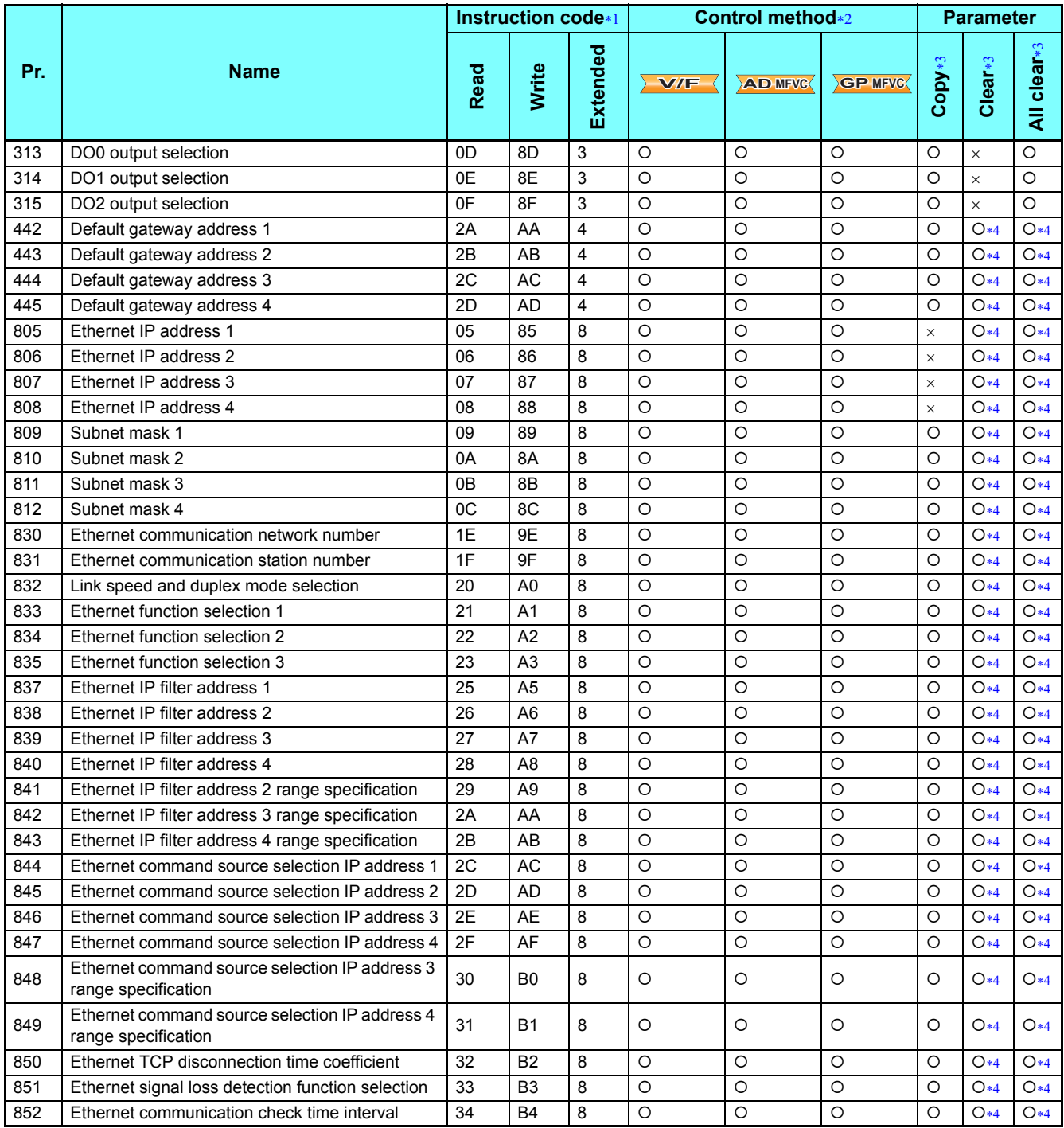

<span id="page-6-1"></span>Instruction codes are used to read or write parameters through the Ethernet network (CC-Link IE Field Network Basic). (Refer to **[page 36](#page-35-1)**.)

<span id="page-6-2"></span>Function availability under each control method is as follows:

: Available

: Not available

<span id="page-6-3"></span>\*3 For "parameter copy", "parameter clear", and "all parameter clear", "O" indicates the function is available, and "x" indicates the function is not available.

<span id="page-6-4"></span> Communication parameters that are not cleared by Parameter clear (All parameter clear) through the Ethernet network (MODBUS/TCP or CC-Link IE Field Network Basic). (Refer to **[page 24](#page-23-1)** for the details of the MODBUS/TCP, and **[page 36](#page-35-1)** for the details of the CC-Link IE Field Network Basic.)

## <span id="page-7-0"></span>2.3 Selection of operation mode and operation location

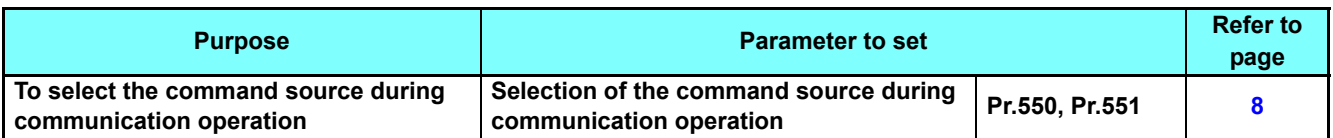

## <span id="page-7-2"></span><span id="page-7-1"></span>**2.3.1** Selection of the command source during communication operation

When the Ethernet connector is used, the command source in the network (NET) / PU operation mode can be selected.

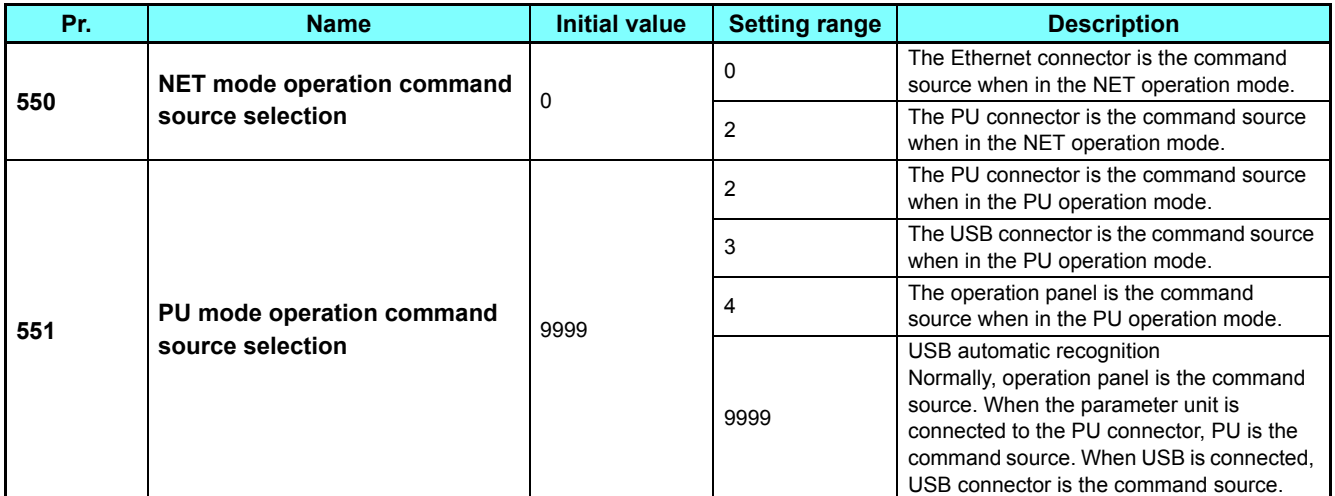

## **Selection of command source in the network (NET) operation mode (Pr.550)**

• Either the Ethernet connector or the PU connector can be specified for the command source in the NET operation mode.

 • For example, set **Pr.550** = "0 (initial value)" to write parameters or input the start and frequency commands via the Ethernet connector in the NET operation mode.

## **Selection of the command source of the PU operation mode (Pr.551)**

- Any of the operation panel, PU connector, or USB connector can be specified as the command source in the PU operation mode.
- In the PU operation mode, set **Pr.551** to "2" when executing parameter write, start command or frequency command during the RS-485 communication with PU communication.

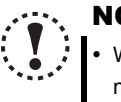

### **NOTE**

- When performing the RS-485 communication with the PU connector when **Pr.551** = "9999", PU mode command source does not automatically change to the PU connector. Change to the Network operation mode to change the command source.
- When "2" (NET mode PU connector) is set in **Pr.550** and "2" (PU mode PU connector) is set in **Pr.551**, PU operation mode has priority.
- Changed setting value is valid when powering ON or resetting the inverter.
- The MODBUS RTU protocol cannot be used in the PU operation mode. Select Network operation mode (NET mode command source).

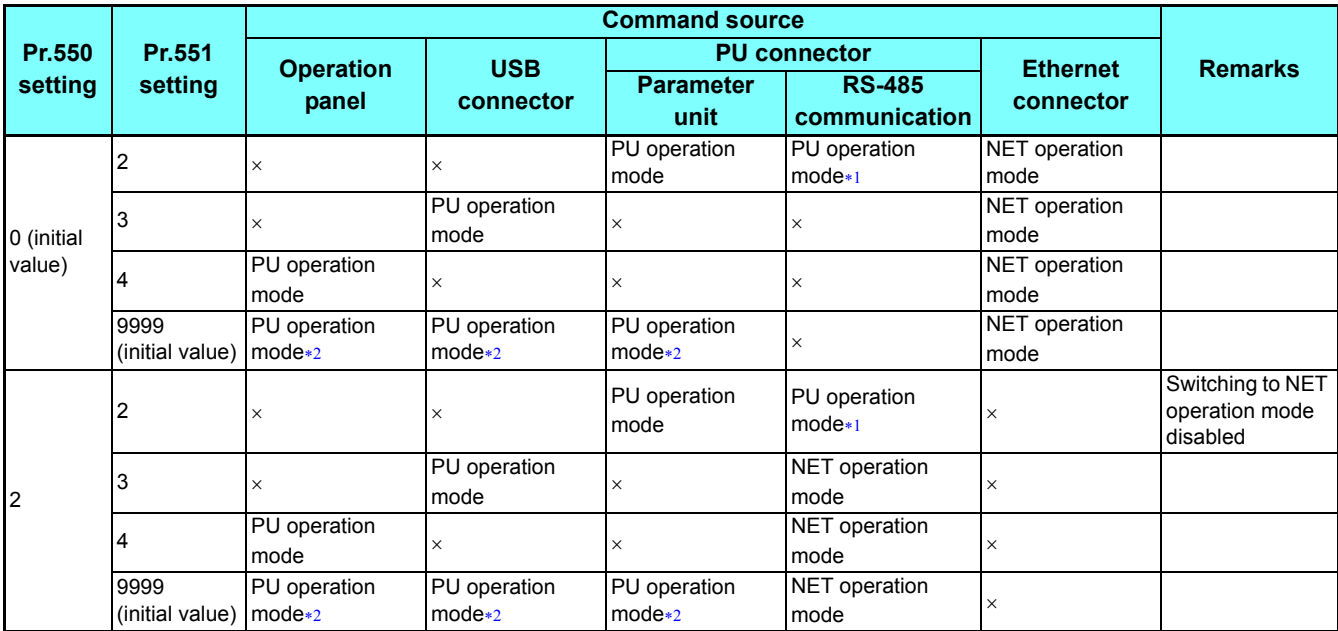

<span id="page-8-1"></span>The MODBUS RTU protocol cannot be used in the PU operation mode. To use the MODBUS RTU protocol, set **Pr.550** = "2".

<span id="page-8-0"></span>When **Pr.551** = "9999", the priorities of the PU command source is USB connector > parameter unit (FR-PU04/FR-PU07) > operation panel.

## **Controllability through communication**

- Controllability through communication in each operation mode is shown below.
- Monitoring and parameter read can be performed from any operation regardless of operation mode.

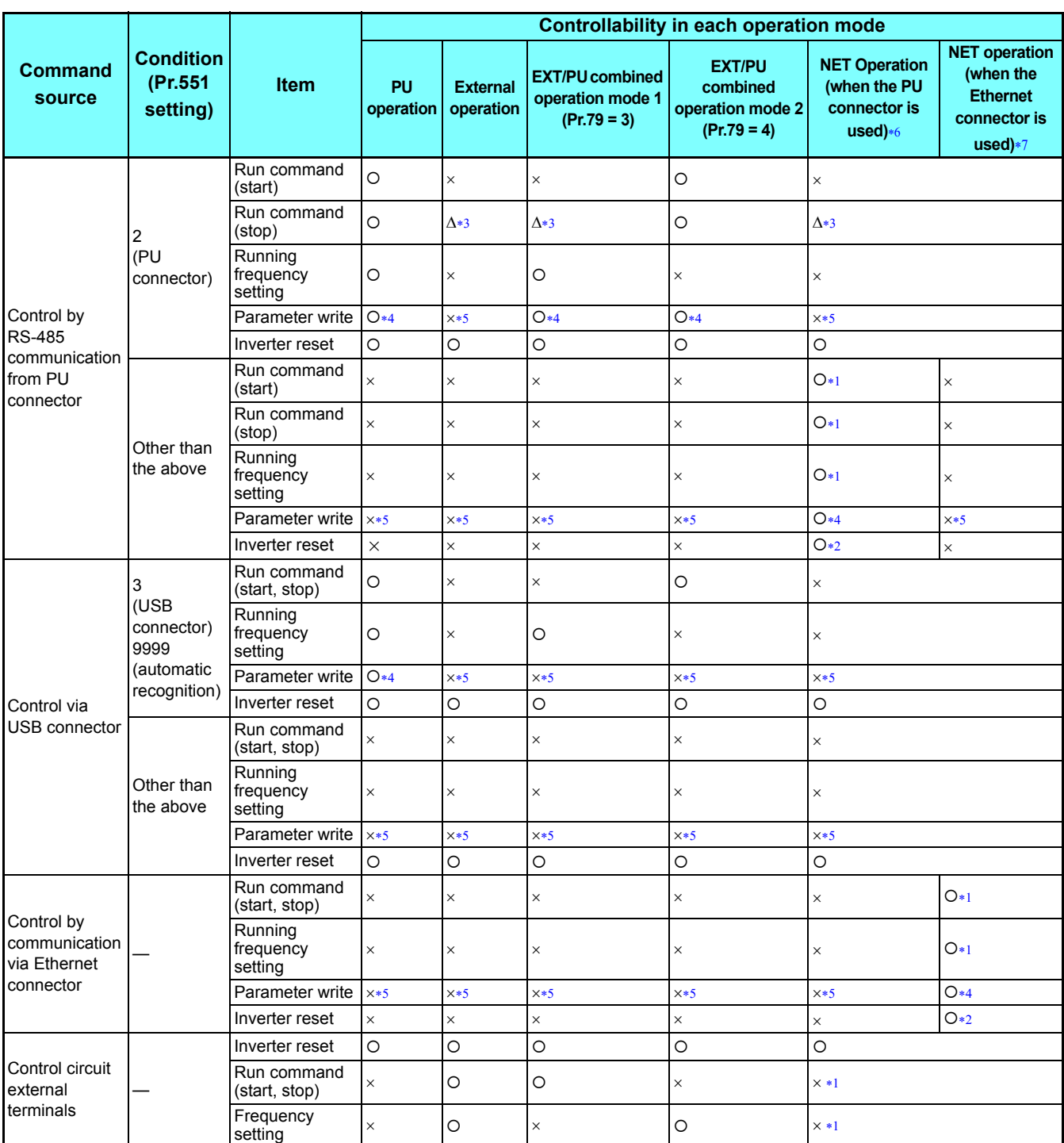

 $\circ$ : Enabled, x: Disabled,  $\triangle$ : Partially valid

- <span id="page-9-5"></span> As set in **Pr.338 Communication operation command source** and **Pr.339 Communication speed command source**. (Refer to the Instruction Manual (Applied) of the FR-E700 inverter.)
- <span id="page-9-6"></span>At occurrence of RS-485 communication error, the inverter cannot be reset from the computer.
- <span id="page-9-2"></span> Enabled only when stopped by the PU. At a PU stop, PS is displayed on the operation panel. As set in **Pr.75 Reset selection/disconnected PU detection/PU stop selection**. (Refer to the Instruction Manual (Applied) of the FR-E700 inverter.)
- <span id="page-9-3"></span> Some parameters may be write-disabled according to the **Pr.77 Parameter write selection** setting and operating status. (Refer to the Instruction Manual (Applied) of the FR-E700 inverter.)
- <span id="page-9-4"></span> Some parameters are write-enabled independently of the operation mode and command source presence/absence. When **Pr.77** = 2, write is enabled. (Refer to the Instruction Manual (Applied) of the FR-E700 inverter.) Parameter clear is disabled.
- <span id="page-9-0"></span>When **Pr.550 NET mode operation command source selection** = "2" (PU connector valid)

<span id="page-9-1"></span>When **Pr.550 NET mode operation command source selection** = "0" (Ethernet connector valid)

## **Operation at fault**

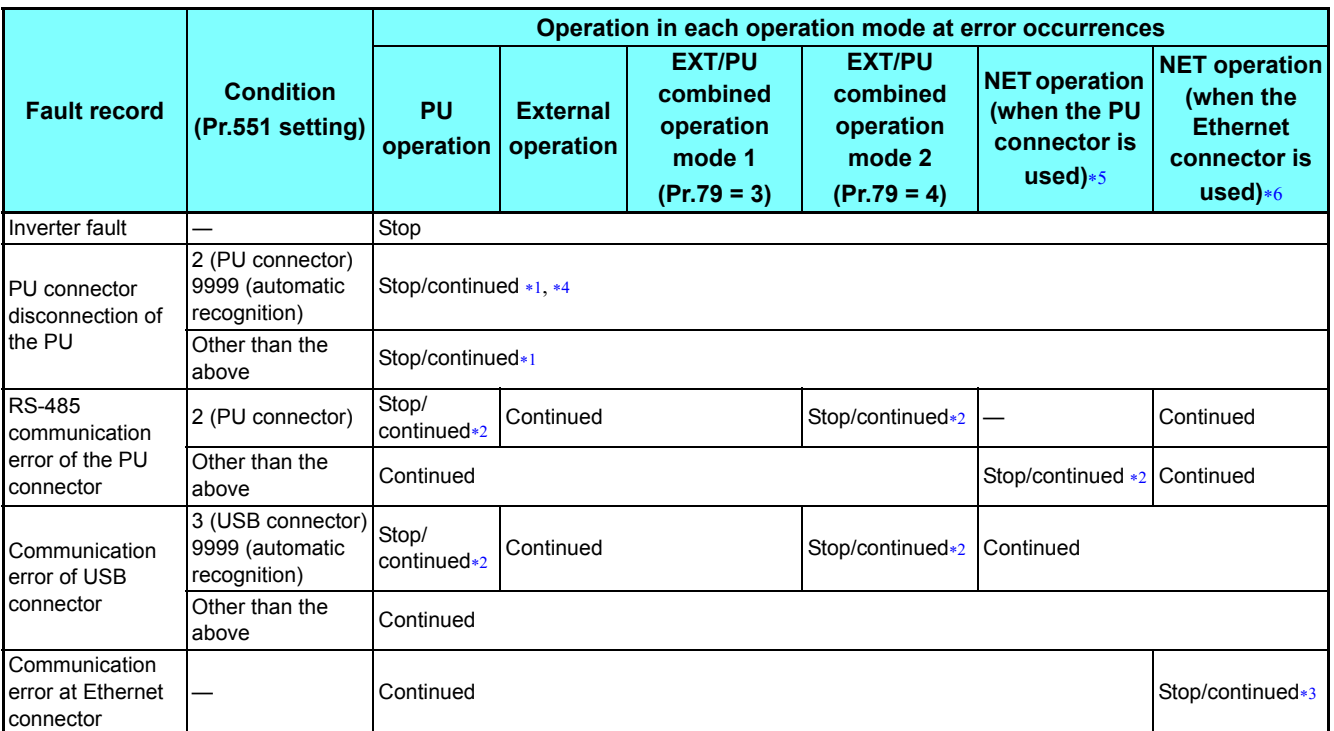

<span id="page-10-2"></span>Selectable with **Pr.75 Reset selection/disconnected PU detection/PU stop selection**.

<span id="page-10-4"></span> Selectable with **Pr.122 PU communication check time interval**, **Pr.336 RS-485 communication check time interval**, **Pr.548 USB communication check time interval**.

<span id="page-10-5"></span>Selectable with **Pr.502 Stop mode selection at communication error** or **Pr.851 Ethernet signal loss detection function selection**.

<span id="page-10-3"></span> In the PU JOG operation mode, operation is always stopped when the PU is disconnected. Whether fault (E.PUE) occurrence is allowed or not is as set in **Pr.75 Reset selection/disconnected PU detection/PU stop selection**.

<span id="page-10-0"></span>When **Pr.550 NET mode operation command source selection** = "2" (PU connector valid)

<span id="page-10-1"></span>When **Pr.550 NET mode operation command source selection** = "0" (Ethernet connector valid)

## <span id="page-11-0"></span>2.4 Function assignment of external terminal and control

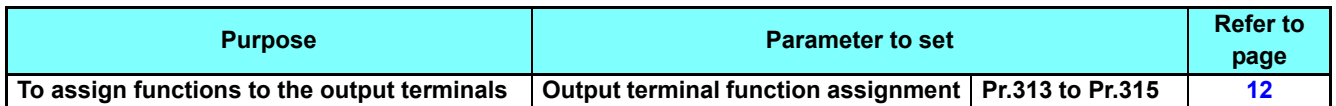

## <span id="page-11-2"></span><span id="page-11-1"></span>**2.4.1** Output terminal function selection

Use the following parameters to change the functions of the output virtual terminals of CC-Link IE Field Network Basic.

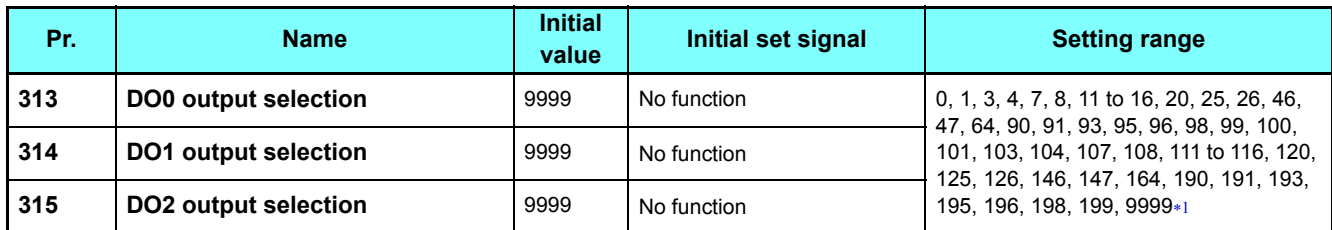

<span id="page-11-3"></span> The settings of **Pr.313 to Pr.315** are the same as those of **Pr.190 to Pr.192 (Output terminal function selection)**. For the details of **Pr.190 to Pr.192**, refer to the Instruction Manual (Applied) of the FR-E700 inverter.

## <span id="page-12-0"></span>2.5 Operation via communication and its settings

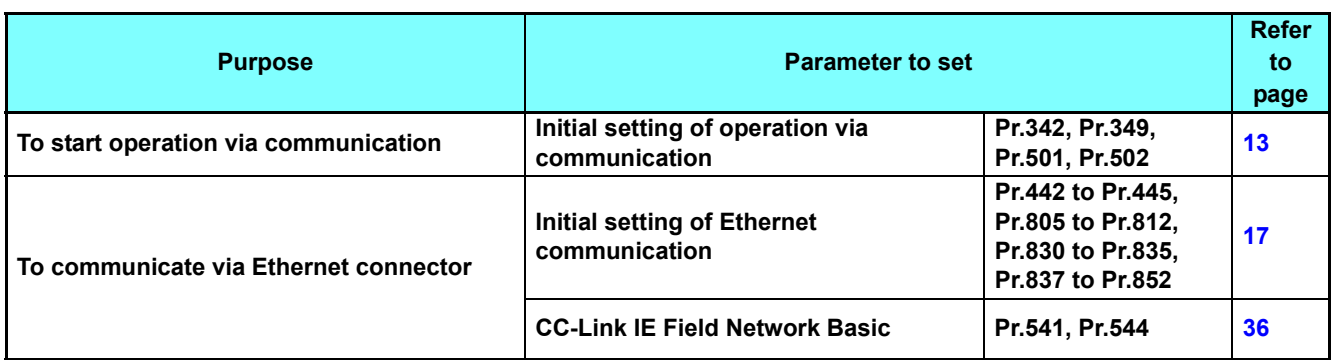

## <span id="page-12-1"></span>**2.5.1** Initial setting of operation via communication

<span id="page-12-2"></span>Set the action at fault occurrence or at writing of parameters when the inverter is performing operation via communication.

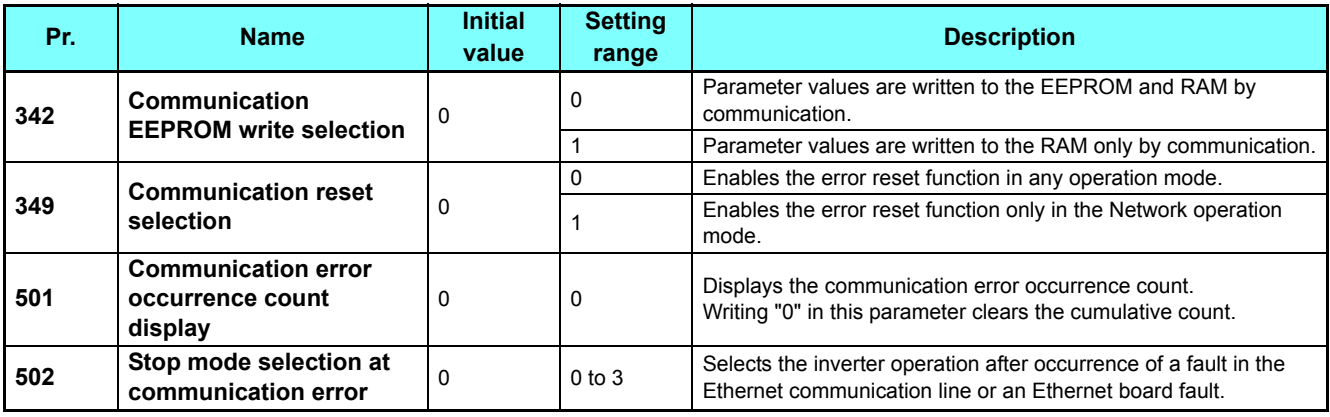

## **Communication EEPROM write selection (Pr.342)**

- When parameter write is performed via the inverter PU connector, USB communication, or the Ethernet connector, the parameters storage device setting can be switched to RAM only from both EEPROM and RAM. Use this function if parameter settings are changed frequently.
- When changing the parameter values frequently, set "1" in **Pr.342 Communication EEPROM write selection** to write them to the RAM only. The life of the EEPROM will be shorter if parameter write is performed frequently with the setting unchanged from "0 (initial value)" (EEPROM write).

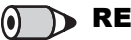

### (a) **REMARKS**

- Turning OFF the inverter's power supply clears the modified parameter settings when **Pr.342** = "1" (write to RAM only). Therefore, the parameter values at next power-ON are the values last stored in EEPROM.
- The parameter setting written in RAM cannot be checked on the operation panel. (The values displayed on the operation panel are the ones stored in EEPROM.)

## **Displaying and clearing the communication error count (Pr.501)**

- The cumulative count of communication error occurrences can be displayed. Write "0" to clear this cumulative count.
- At the point of communication line error occurrence, **Pr.501 Communication error occurrence count display** is incremented by 1.
- The cumulative count of communication error occurrences is counted from 0 to 65535. When the count exceeds 65535, the displayed value is cleared and the counting starts over from 0 again.

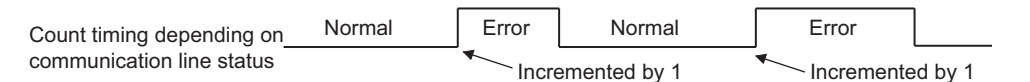

### **NOTE**

 • Communication error count is temporarily stored in the RAM. The error count is stored in EEPROM only once per hour. If power reset or inverter reset is performed, **Pr.501** setting will be the one that is last stored to EEPROM depending on the reset timing.

## **Inverter operation at a communication error occurrence (Pr.502)**

- The inverter operation after occurrence of a fault in the Ethernet communication line or an Ethernet board fault can be selected.
- The operation at a communication error can be selected with **Pr.502** when **Pr.851 Ethernet signal loss detection function selection** = "3 (initial value)" or **Pr.852 Ethernet communication check time interval** ≠ "9999" during Ethernet communication.
- When an Ethernet communication error is detected while **Pr.851 Ethernet signal loss detection function selection** = "2 or 3 (initial value)", the alarm (LF) signal is output via an output terminal of the inverter. For the LF signal, set "98 (positive logic) or 198 (negative logic)" in any of **Pr.190 to Pr.192 (Output terminal function selection)** to assign the function to the output terminal.
- About setting

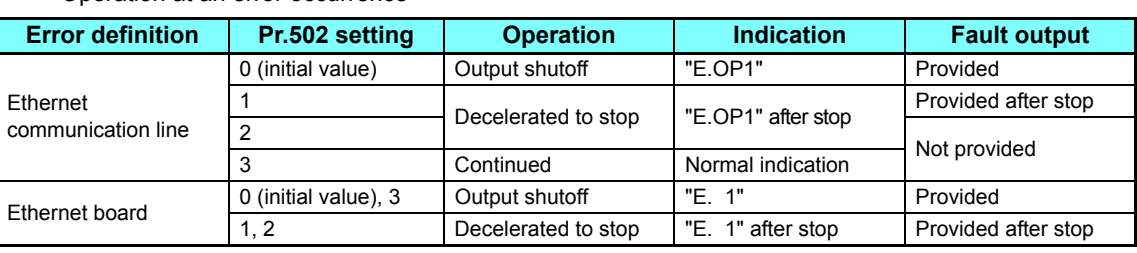

• Operation at an error occurrence

#### • Operation at error removal

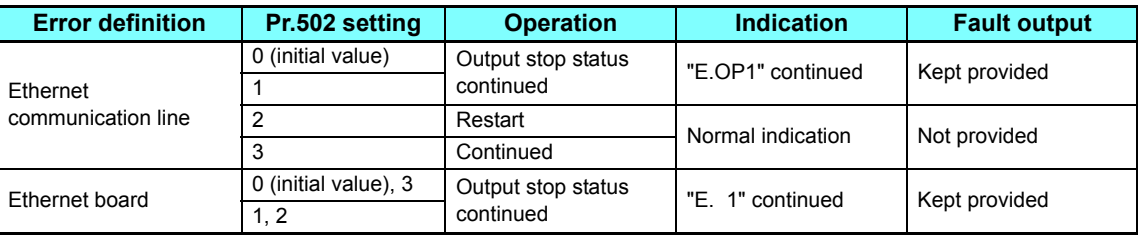

• The following charts show operations when a communication line error occurs.

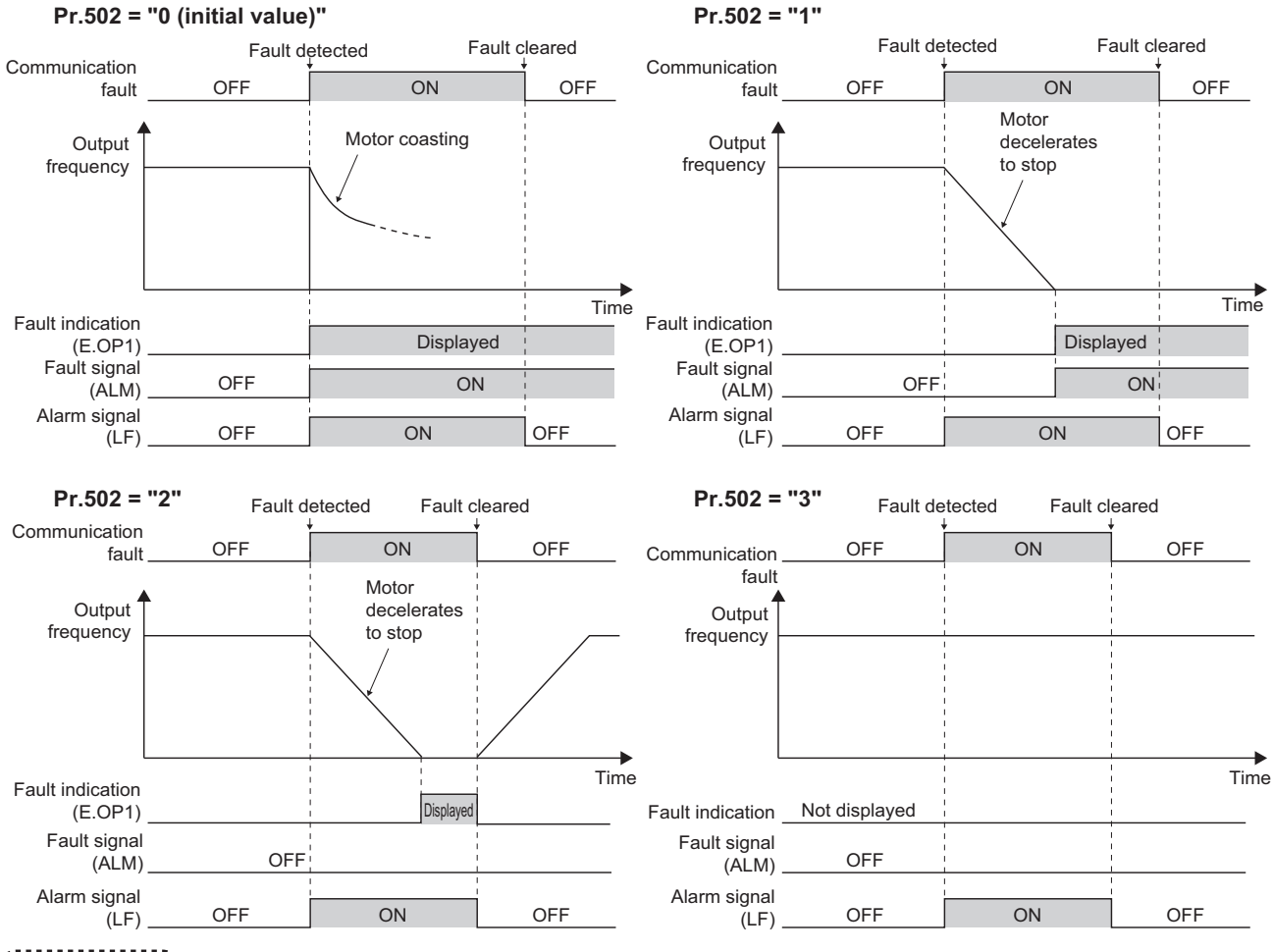

- **• When the Pr.851** setting is changed to a value other than "3 (initial value)" after the operation defined by the Pr.502 setting starts, the operation will be changed according to the **Pr.851** setting.
	- The LF signal is output when Ethernet communication is interrupted by physical factors.
- The following charts show operations when an Ethernet board fault occurs.

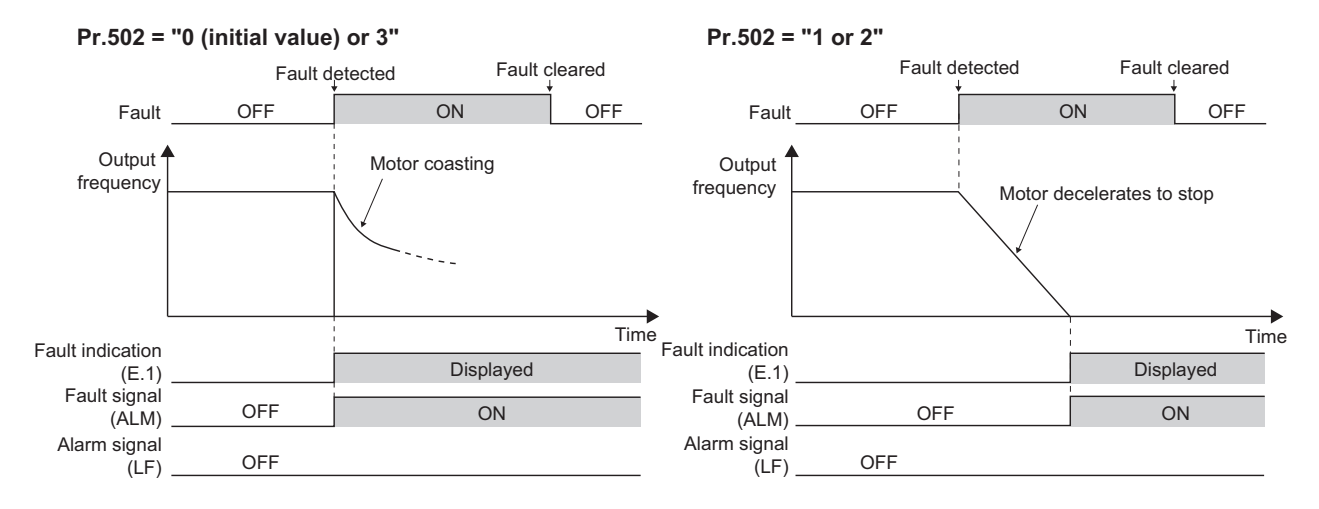

#### **BEMARKS**  $\left( \bullet \right)$

- Ethernet communication fault "E.OP1 (fault data: HA1)" appears at error occurrences on the Ethernet communication line. Ethernet board fault "E.1 (fault data: HF1)" appears at error occurrences in the communication circuit inside the Ethernet board. • Fault output indicates the fault output signal (ALM signal) and fault bit output.
- When the fault output setting is active, fault records are stored in the faults history. (A fault record is written to the faults history at fault output.)

When the fault output setting is not active, fault record is overwritten to the faults history temporarily but not stored. After the error is removed, the fault indication is reset, changing the display back to normal, and the last fault is displayed in the faults history.

- The LF signal turns OFF when the fault is removed.
- When the **Pr.502** setting is "1" or "2", the deceleration time is the normal deceleration time setting (e.g. **Pr.8***,* **Pr.44***,* **Pr.45**).
- The acceleration time at a restart is the normal acceleration time setting (e.g. **Pr.7***,* **Pr.44**).
- When the **Pr.502** setting is "2", the operation/speed command at a restart is the one given before the error occurrence.
- When a communication line error occurs at the **Pr.502** setting of "2", removing the error during deceleration causes acceleration to restart at that point. (Acceleration does not restart at an Ethernet communication line error of the inverter.)

## **CAUTION**

 **When a communication line error occurs while Pr.502 = "3", the inverter continues operation. When setting "3" in Pr.502, provide a safety stop countermeasure other than via communication. For example, input a signal (RES, MRS) through an external terminal or press the PU stop on the operation panel.**

## <span id="page-15-0"></span>**Error reset operation selection at inverter fault (Pr.349)**

 • In the External operation mode or the PU operation mode, use this parameter to disable an error reset command sent through the Ethernet network.

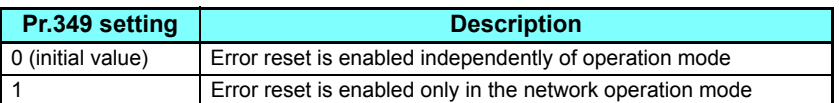

## **Operation mode switching and communication startup mode (Pr.79, Pr.340)**

- Check the following before switching the operation mode.
	- The inverter is at a stop.
	- Both the STF and STR signals are off.
- The **Pr.79 Operation mode selection** setting is correct. (Check the setting on the operation panel of the inverter.)
- The operation mode at power ON and at restoration from instantaneous power failure can be selected. Set a value other than "0" in **Pr.340 Communication startup mode selection** to select the Network operation mode.
- After the inverter starts up in the Network operation mode, parameter write can be commanded via the network.

#### **REMARKS**

 $\odot$ 

- The changed value in **Pr.340** is applied after the next power-ON or inverter reset.
- The **Pr.340** setting can be changed on the operation panel in any operation mode.
- When setting a value other than "0" in **Pr.340**, make sure that the communication settings of the inverter are correct.

#### **Parameters referred to**

**Pr.79 Operation mode selection**  $\mathbb{R}^n$  **Instruction Manual (Applied) of the FR-E700 inverter** 

**Pr.340 Communication startup mode selection**  $\mathbb{Q}^{\mathbb{C}}$  **Instruction Manual (Applied) of the FR-E700 inverter** 

## <span id="page-16-1"></span><span id="page-16-0"></span>**2.5.2** Initial settings and specifications of Ethernet communication

Use the following parameters to perform required settings for Ethernet communication between the inverter and other devices.

To make communication between other devices and the inverter, perform the initial settings of the inverter parameters to match the communication specifications of the devices. Data communication cannot be made if the initial settings are not made or if there is any setting error.

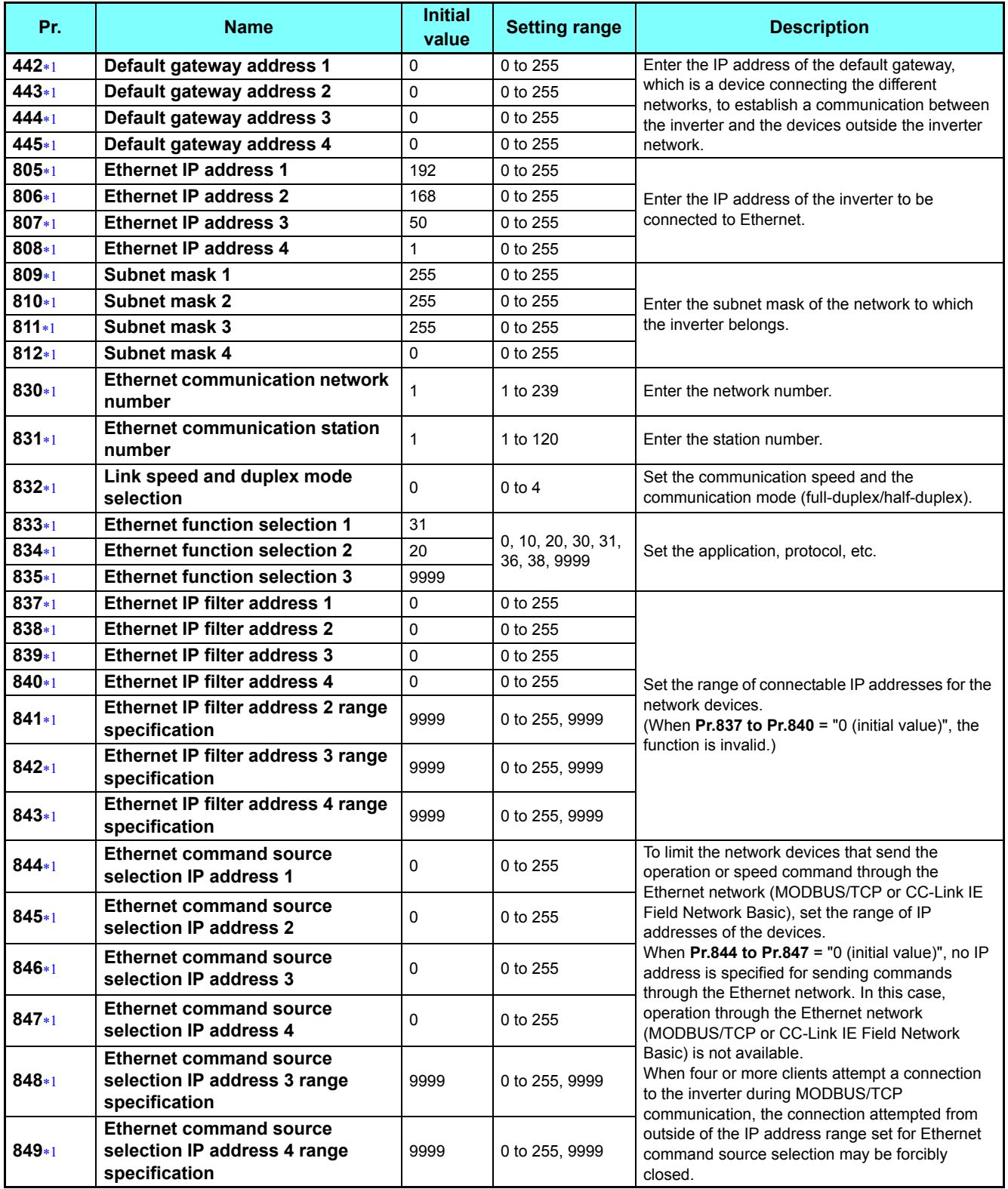

#### **Operation via communication and its settings**

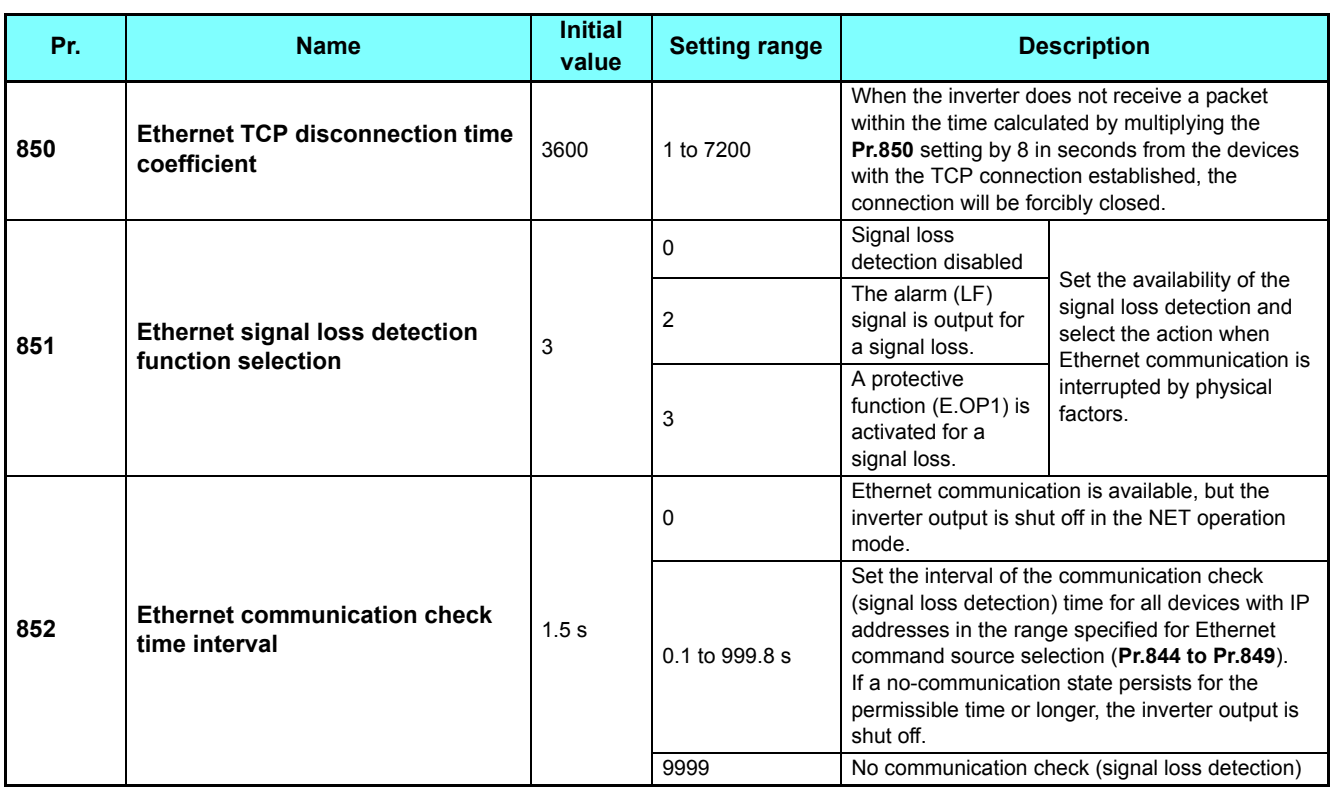

<span id="page-17-0"></span>\*1 The setting is applied after an inverter reset or power-ON.

#### **NOTE**

 • The monitored items and parameter settings can be read during communication with the **Pr.852 Ethernet communication check time interval** = "0" setting, but an inverter fault occurs instantly when the operation mode is switched to the NET operation mode. When the NET operation mode is selected as the start-up operation mode, communication is performed once, then the Ethernet communication fault (E.OP1) is activated.

To perform operation or parameter writing via communication, set **Pr.852** to "9999" or a value larger than the communication cycle or retry time setting. (Refer to **[page 22](#page-21-0)**.)

## <span id="page-17-3"></span>**Ethernet function selection (Pr.833 to Pr.835)**

Refer to the Instruction Manual of the device connected via Ethernet, and set **Pr.833 to Pr.835 Ethernet function selection 1 to 3** according to the application and protocol.

A communication socket is provided only for the selected application.

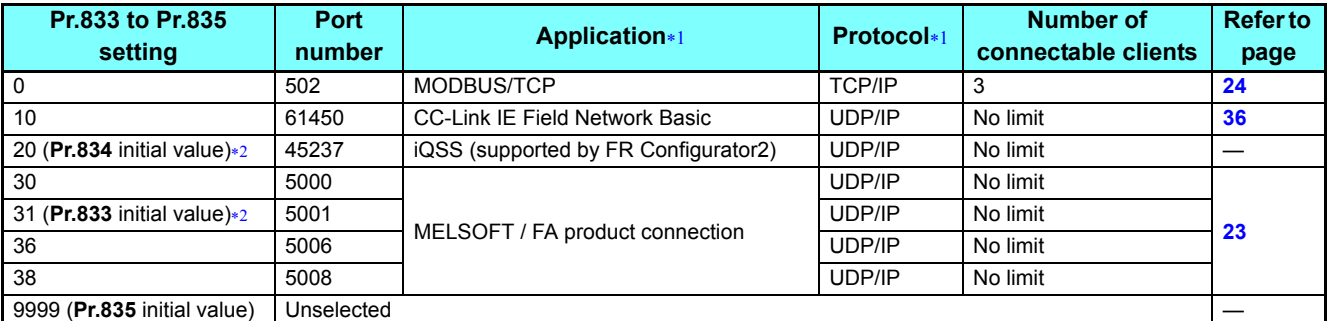

<span id="page-17-2"></span>

 If both application and protocol settings are identical in **Pr.833 to Pr.835**, the priority of the setting is defined as follows: **Pr.833** > **Pr.834** > **Pr.835**.

(Example) When **Pr.833** = "31", **Pr.834** = "36", **Pr.835** = "20", "20" and "31" are valid.

<span id="page-17-1"></span>To establish the Ethernet communication between the inverter and FR Configurator2, set "20" and "31" in any two of **Pr.833 to Pr.835**.

## **Communication speed and full-duplex/half-duplex selection (Pr.832)**

Set the communication speed and the communication mode (full-duplex/half-duplex) in **Pr.832 Link speed and duplex mode selection**. If the operation is not performed properly in the initial setting (**Pr.832** = "0"), set **Pr.832** according to the specifications of the connected hub.

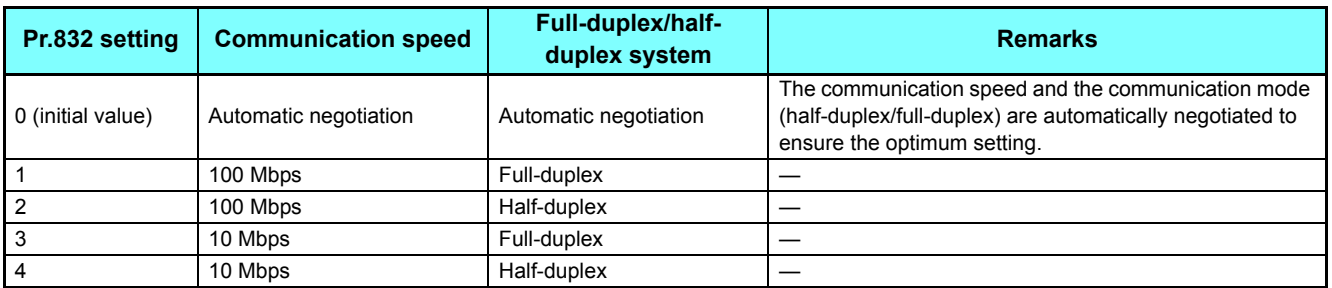

## ◆IP address (Pr.805 to Pr.808)

Enter the IP address of the inverter to be connected to Ethernet in **Pr.805 to Pr.808**. (Enter the IP address assigned by the network administrator.)

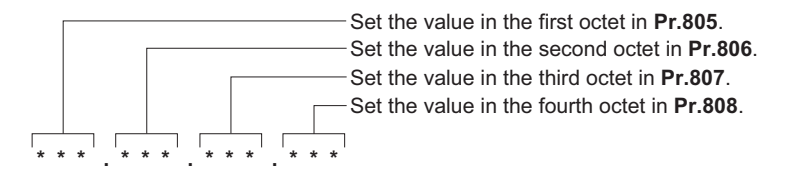

## **Subnet mask (Pr.809 to Pr.812)**

Enter the subnet mask of the network to which the inverter belongs in **Pr.809 to Pr.812**.

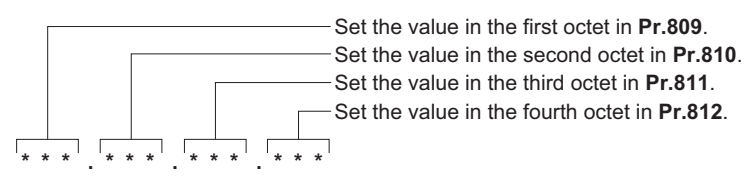

## **Default gateway address (Pr.442 to Pr.445)**

Set the IP address of the default gateway, which is a device connecting the networks, in **Pr.442 to Pr.445** to establish a communication between the inverter and the devices outside the inverter network.

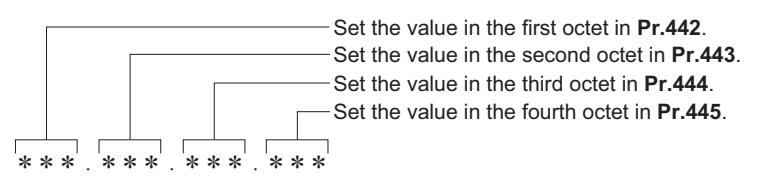

## **Ethernet TCP disconnection time coefficient (Pr.850)**

When the inverter does not receive a packet within the time calculated by multiplying the **Pr.850** setting by 8 in seconds from the devices with the TCP connection established, the connection will be forcibly closed.

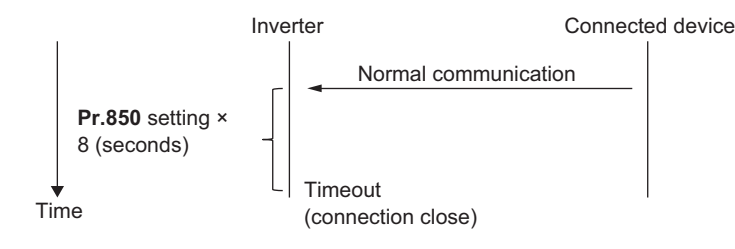

## **Ethernet IP filtering function (Pr.837 to Pr.843)**

 • Set the IP address range for connectable network devices (**Pr.837 to Pr.843**) to limit the connectable devices. The IP address setting range depends on the settings in **Pr.838** and **Pr.841**, **Pr.839** and **Pr.842**, and **Pr.840** and **Pr.843**. (Either of the settings can be larger than the other in **Pr.838** and **Pr.841**, **Pr.839** and **Pr.842**, and **Pr.840** and **Pr.843**.)

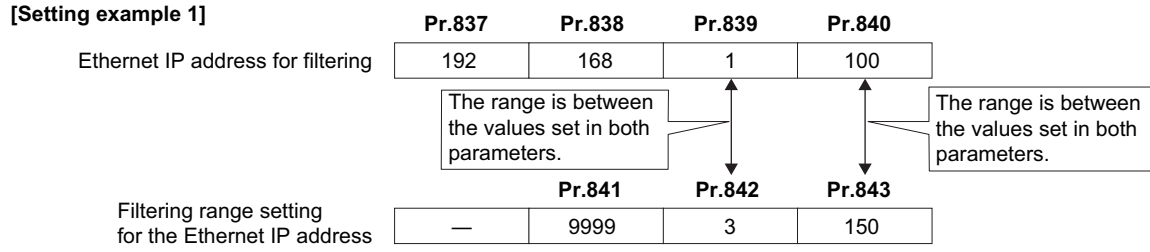

In this case, the IP address range in which Ethernet communication is permitted is "192.168.x (1 to 3).xxx (100 to 150)".

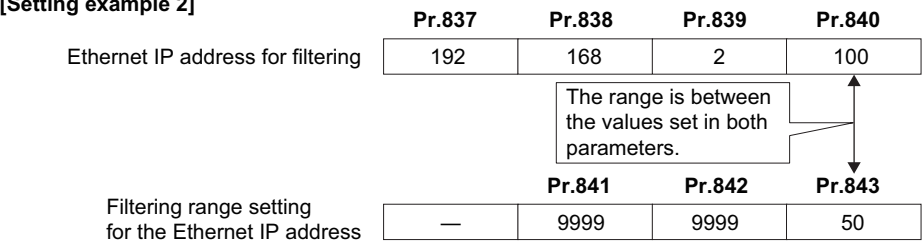

In this case, the IP address range in which Ethernet communication is permitted is "192.168.2.xxx (50 to 100)".

• When **Pr.837** to **Pr.840** = "0 (initial value)", the function is invalid.

• When **Pr.841** to **Pr.843** = "9999 (initial value)", the range is invalid.

## **CAUTION**

 **The Ethernet IP filtering function (Pr.837 to Pr.843) is provided as a means to prevent unauthorized access (with intentions such as to corrupt programs or data) by external systems, but the function does not prevent it completely. In order to protect the inverter and the system against unauthorized access by external systems, take additional security measures. Mitsubishi Electric Corporation will not take any responsibility for any problems in the inverter and the system incurred by unauthorized access.**

**The following are examples of measures to prevent unauthorized access.**

- **Install a firewall.**
- **Install a personal computer as a relay station, and control the relaying of transmission data using an application program.**
- **Install an external device as a relay station to control access rights. (For the details of external devices used to control access rights, contact the distributors of the external devices.)**

## <span id="page-20-0"></span>**Ethernet IP address for command source selection (Pr.844 to Pr.849)**

- To limit the network devices that send the operation or speed command through the Ethernet network (MODBUS/TCP or CC-Link IE Field Network Basic), set the range of IP addresses of the devices.
- When **Pr.844 to Pr.847** = "0 (initial value)", no IP address is specified for sending commands through the Ethernet network. In this case, operation through the Ethernet network (MODBUS/TCP or CC-Link IE Field Network Basic) is not available.
- When four or more clients attempt a connection to the inverter during MODBUS/TCP communication, the connection attempted from outside of the IP address range set for Ethernet command source selection may be forced to be closed.
- The setting range for command source selection depends on the settings in **Pr.846** and **Pr.848**, and **Pr.847** and **Pr.849**. (Either of the settings can be larger than the other in **Pr.846** and **Pr.848**, and **Pr.847** and **Pr.849**.)

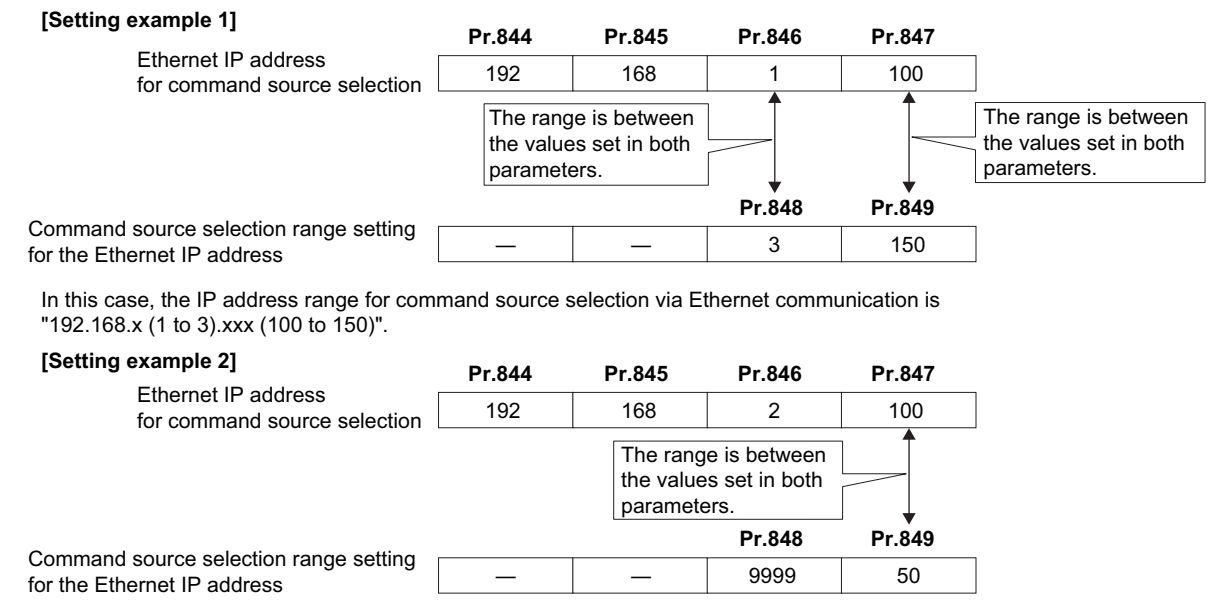

In this case, the IP address range in which Ethernet communication is permitted is "192.168.2.xxx (50 to 100)".

• When "9999 (initial value)" is set in **Pr.848** and **Pr.849**, the range is invalid.

## **Ethernet signal loss detection function selection (Pr.851)**

- Use **Pr.851** to set the operation when the Ethernet communication is interrupted by physical factors including disconnection of the Ethernet cable or damages on the Ethernet cable.
- When an Ethernet communication error is detected while **Pr.851** = "2 or 3 (initial value)", the alarm (LF) signal is output via an output terminal of the inverter. For the LF signal, set "98 (positive logic) or 198 (negative logic)" in any of **Pr.190 to**

**Pr.192 (Output terminal function selection)** to assign the function to the output terminal.

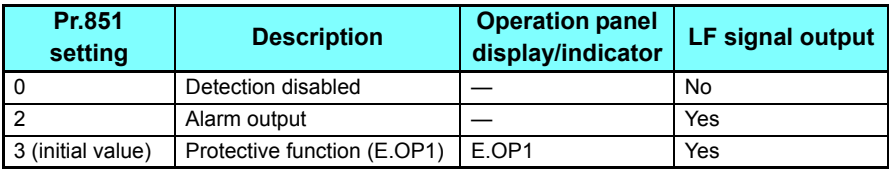

## <span id="page-21-0"></span>**Ethernet communication check time interval (Pr.852)**

- Set the communication check (signal loss detection) interval in **Pr.852** (initial value: 1.5 seconds) for the inverter and all other devices with IP addresses in the range specified for Ethernet command source selection (**Pr.844 to Pr.849**). If a nocommunication state persists for the permissible time or longer, the Ethernet communication fault (E.OP1) is activated and the inverter output is shut off.
- When "9999" is set in **Pr.852**, the communication check (signal loss detection) will not be performed.
- The monitored items and parameter settings can be read via Ethernet when "0" is set in **Pr.852**, but the Ethernet communication fault (E.OP1) is activated instantly when the operation mode is switched to the Network operation.
- A signal loss detection is made when any of 0.1 s to 999.8 s is set in **Pr.852**. In order to enable the signal loss detection, data must be sent by connected devices at an interval equal to or less than the time set for the communication check. (The inverter makes a communication check (clearing of communication check counter) regardless of the station number setting of the data sent from the master.)
- Communication check is started at the first communication when the inverter operates in the Network operation mode and the command source is specified as communication via the Ethernet connector.

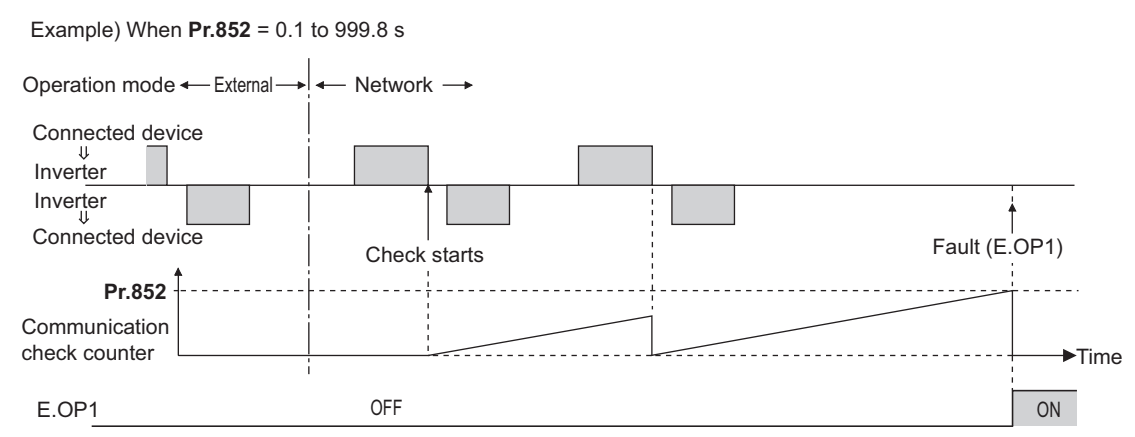

## <span id="page-21-1"></span>**Ethernet communication network number (Pr.830), Ethernet communication station number (Pr.831)**

 • When the MELSOFT / FA product connection or iQSS is selected for Ethernet communication, enter the Ethernet communication network number in **Pr.830** and the Ethernet communication station number in **Pr.831**.

## <span id="page-22-0"></span>**2.5.3** MELSOFT / FA product connection

FR Configurator2 can be connected via Ethernet. П

## **Initial setting**

- Set any value from "30, 31, 36, 38" in any of **Pr.833 to Pr.835 Ethernet function selection 1 to 3** to select the MELSOFT / FA product connection for the application. (For how to set the application value, refer to the Instruction Manual of the device connected via Ethernet.) (Refer to **[page 18](#page-17-3)**.)
- Enter the Ethernet communication network number in **Pr.830** and the Ethernet communication station number in **Pr.831**. (Refer to **[page 22](#page-21-1)**.)

## **System configuration**

• Direct connection with FR Configrator2

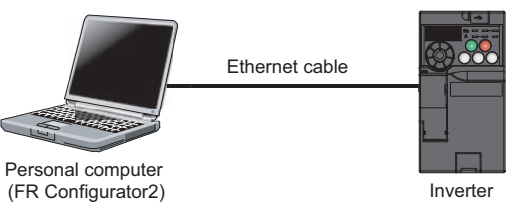

## <span id="page-23-1"></span><span id="page-23-0"></span>**2.5.4** MODBUS/TCP

The MODBUS/TCP protocol allows transmission of MODBUS messages via Ethernet communication.

## **Communication specifications**

• The communication specifications are given below.

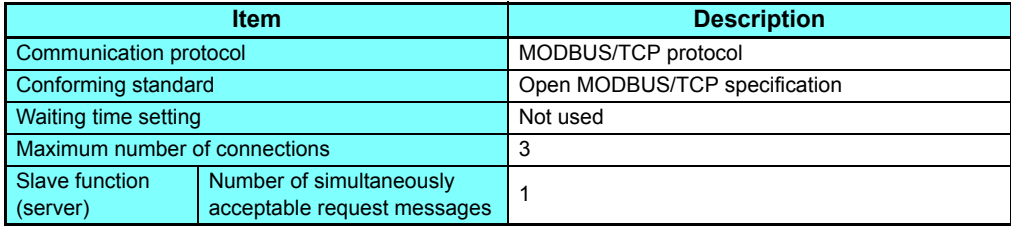

## **Initial setting**

- To select MODBUS/TCP for the application, set "0" in any of **Pr.833 to Pr.835 Ethernet function selection 1 to 3**. (Refer to **[page 18](#page-17-3)**.)
- To limit the network devices that send the operation or speed command through the Ethernet network (MODBUS/TCP), set the range of IP addresses (**Pr.844 to Pr.849**). (Refer to **[page 21](#page-20-0)**.)
- Set the interval of the communication check (signal loss detection) time in **Pr.852 Ethernet communication check time interval** for all devices with IP addresses in the range specified for Ethernet command source selection (**Pr.844 to Pr.849**). (Refer to **[page 22](#page-21-0)**.)

## ◆ Message format

• Query

A message is sent to the slave (the inverter) having the address specified by the master.

• Normal response

After the query from the master is received, the slave executes the request function, and returns the corresponding normal response to the master.

• Error response

When an invalid function code, address or data is received by the slave, the error response is returned to the master. This response is appended with an error code that indicates the reason why the request from the master could not be executed.

This response cannot be returned for errors, detected by the hardware, frame error and header check error.

## **Message frame (protocol)**

#### • Communication method

Basically, the master sends a query message (inquiry), and slaves return a response message (response). At normal communication, the transaction identifier, protocol identifier, unit identifier, and function code are copied as they are, and at erroneous communication (illegal function code or data code), bit 7 (H80) of the function code is turned ON, and the error code is set at data bytes.

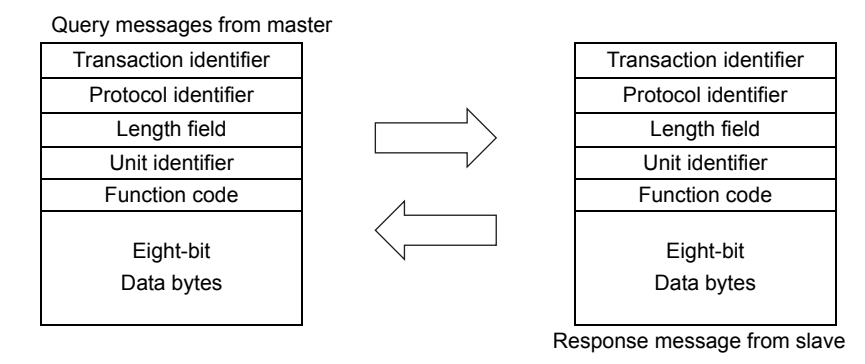

Message frames comprise the six message fields shown in the figures above.

• Details of protocol

The following table explains the six message fields.

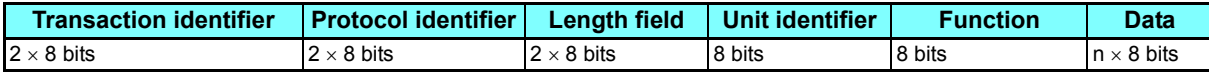

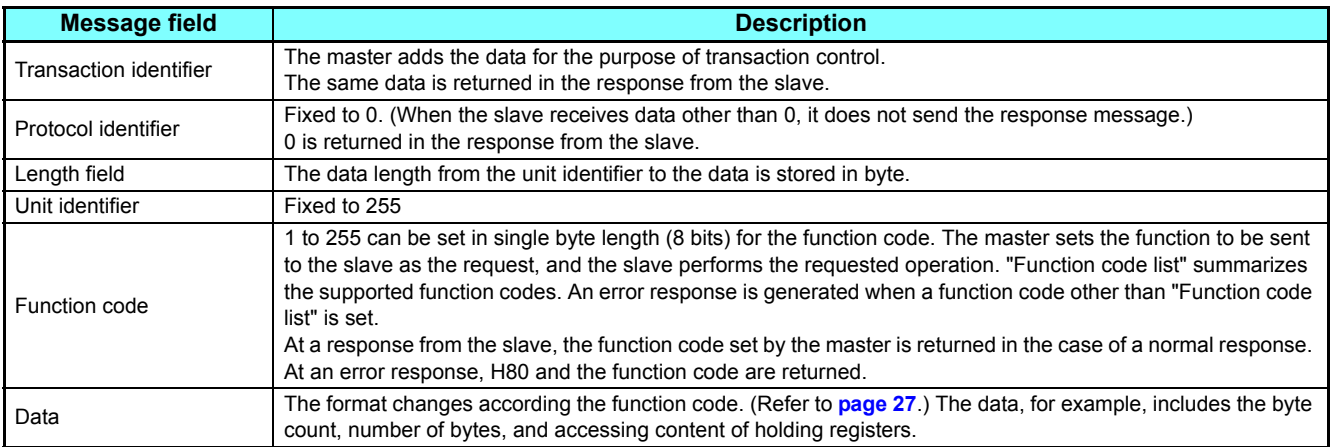

## <span id="page-25-0"></span>**Function code list**

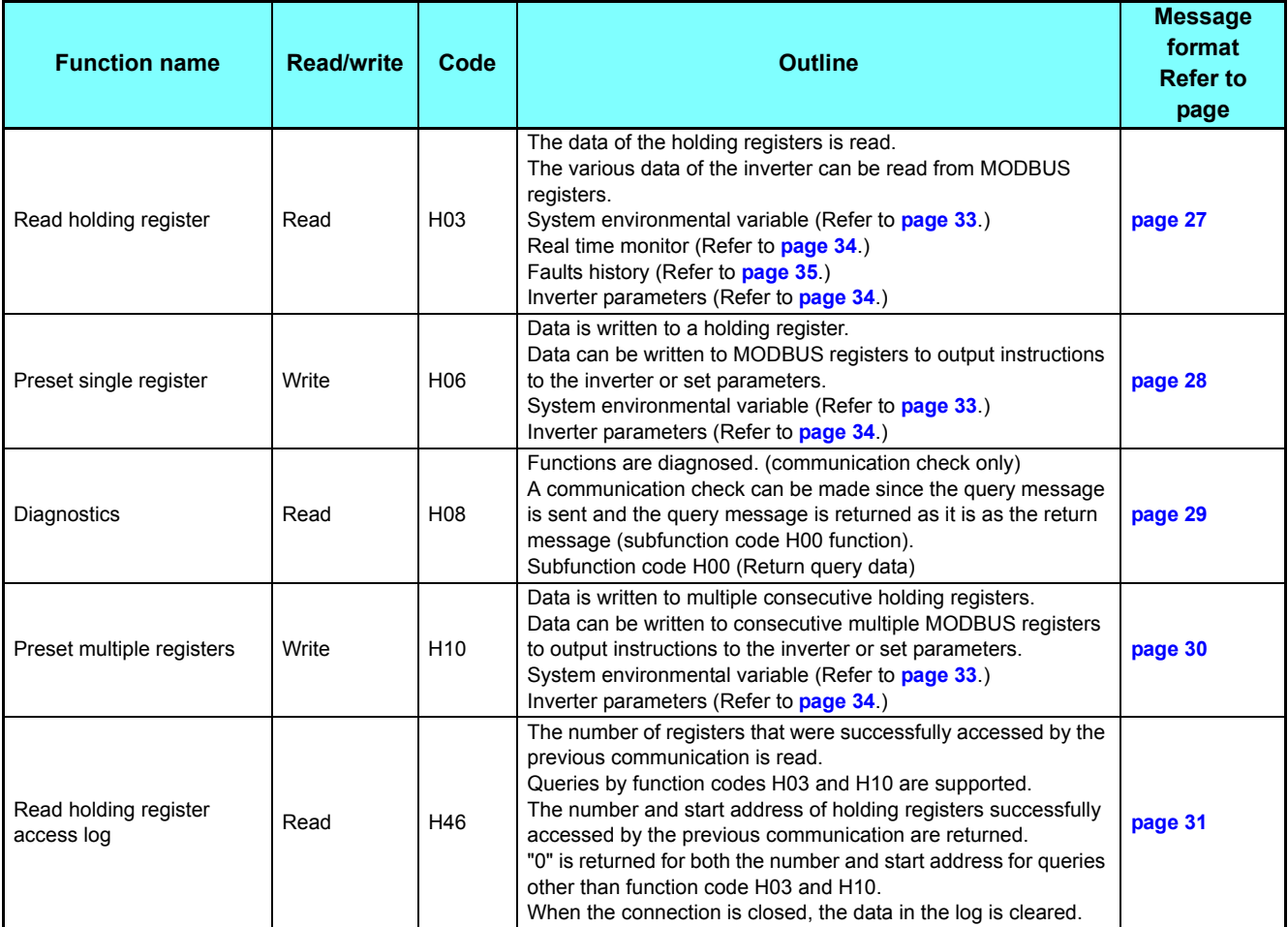

## <span id="page-26-0"></span>**Read holding register (reading data of holding registers) (H03 or 03)**

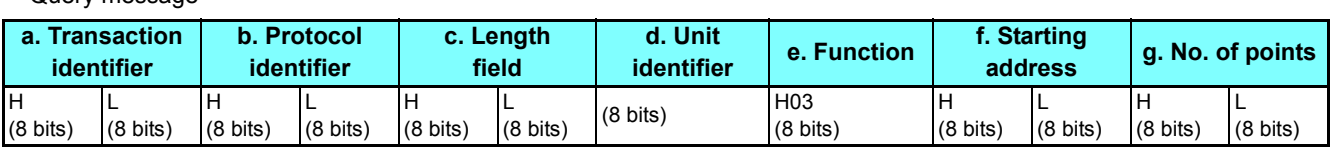

#### • Normal response (Response message)

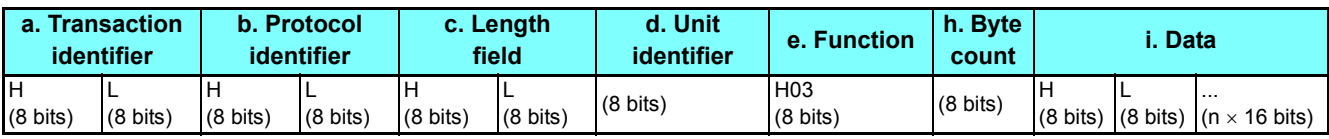

#### • Query message setting

• Query message

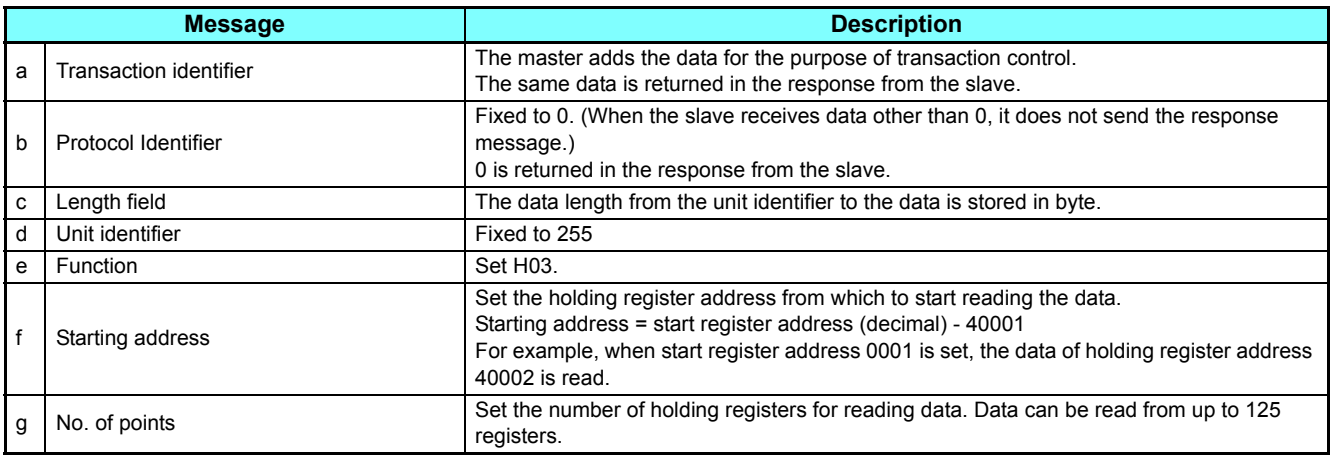

#### • Content of normal response

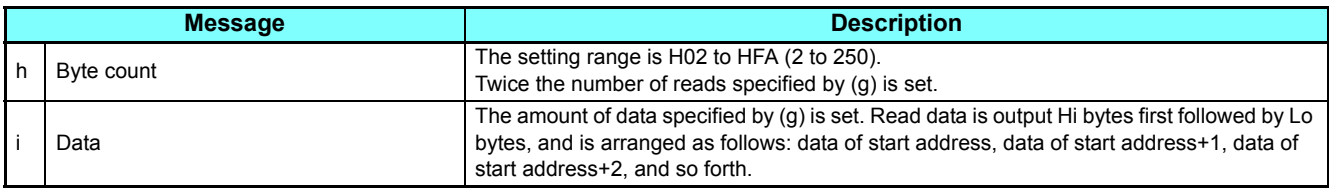

Example) Read the register values of 41004 (**Pr.4**) to 41006 (**Pr.6**) from the inverter.

<span id="page-26-1"></span>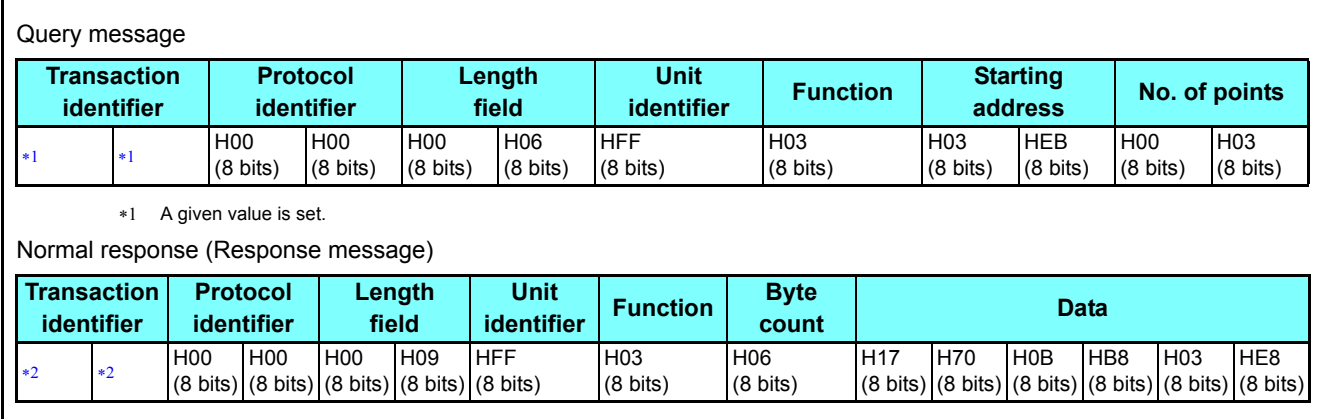

The values are the same as those in the query message.

<span id="page-26-2"></span>Read value

Register 41004 **(Pr.4)**: H1770 (60.00 Hz)

Register 41005 **(Pr.5)**: H0BB8 (30.00 Hz)

Register 41006 **(Pr.6)**: H03E8 (10.00 Hz)

## <span id="page-27-0"></span>**Preset single register (writing data to holding registers) (H06 or 06)**

- The content of the system environmental variables and inverter parameters (refer to MODBUS register on **[page 33](#page-32-1)**) assigned to the holding register area can be written.
- Query message

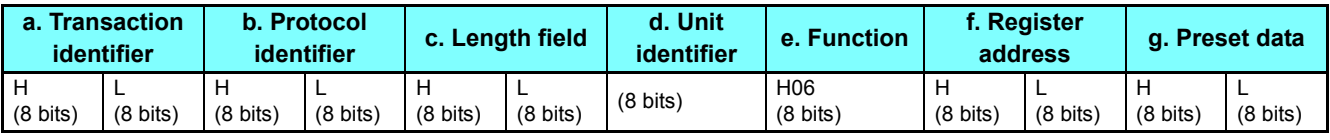

• Normal response (Response message)

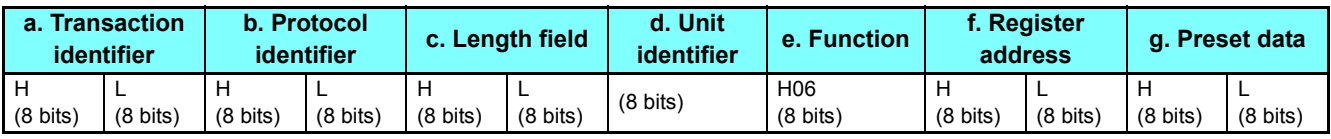

#### • Query message setting

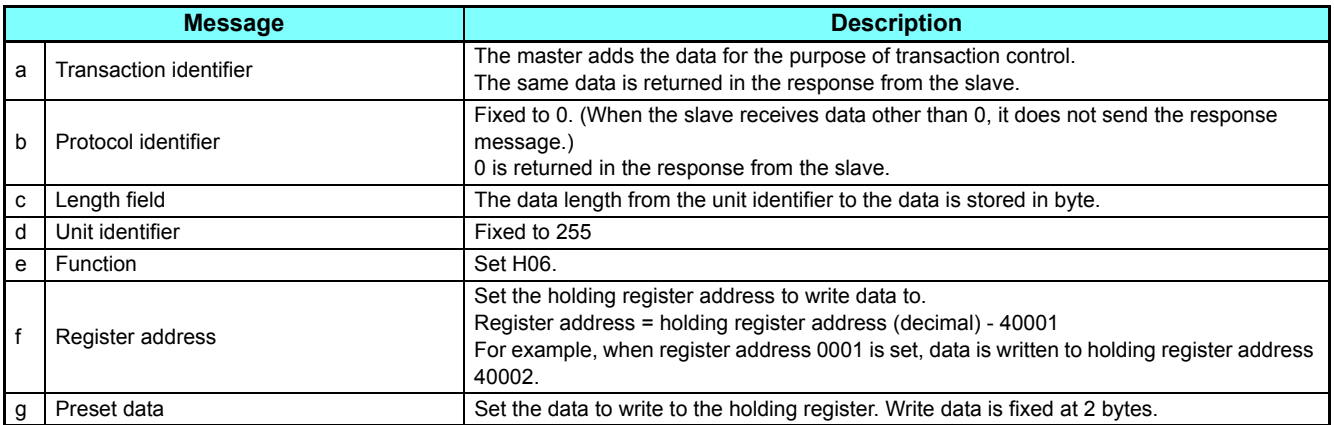

• Content of normal response

With a normal response, the contents in the response are the same as those in (a) to (g) of the query message.

<span id="page-27-1"></span>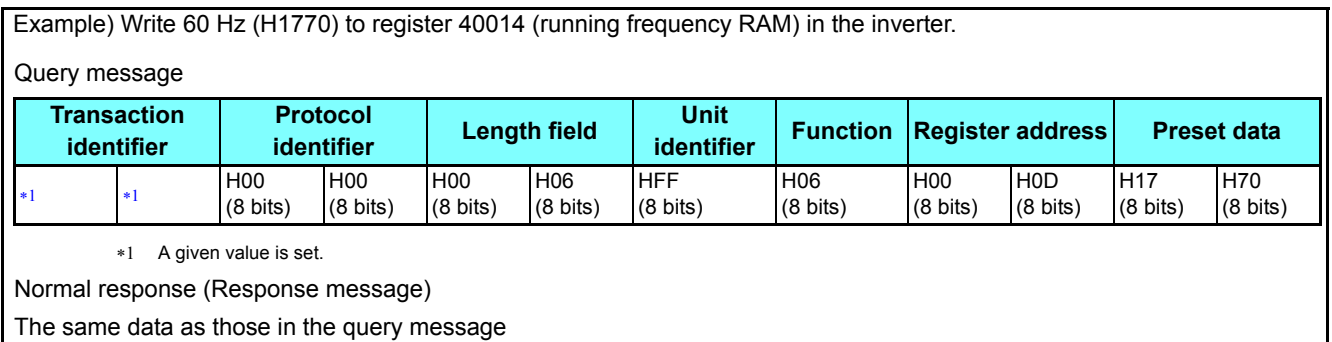

## <span id="page-28-0"></span>**Diagnostics (diagnosis of functions) (H08 or 08)**

- A communication check can be made since the query message is sent and the query message is returned as it is as the return message (subfunction code H00 function). Subfunction code H00 (Return query data)
- Query message

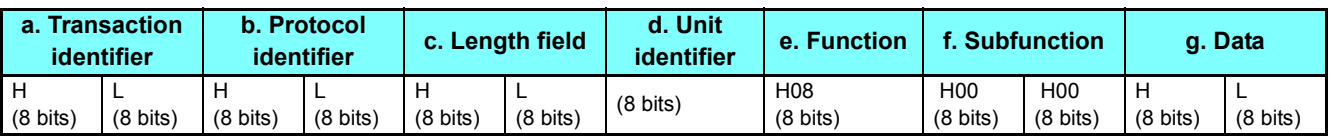

#### • Normal response (Response message)

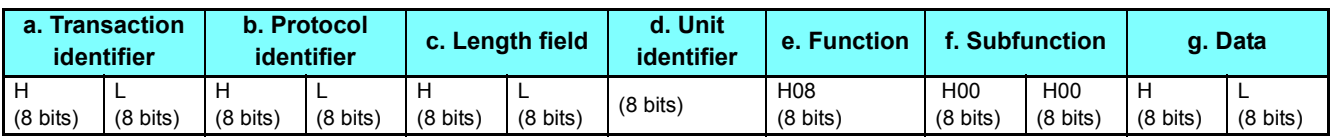

#### • Query message setting

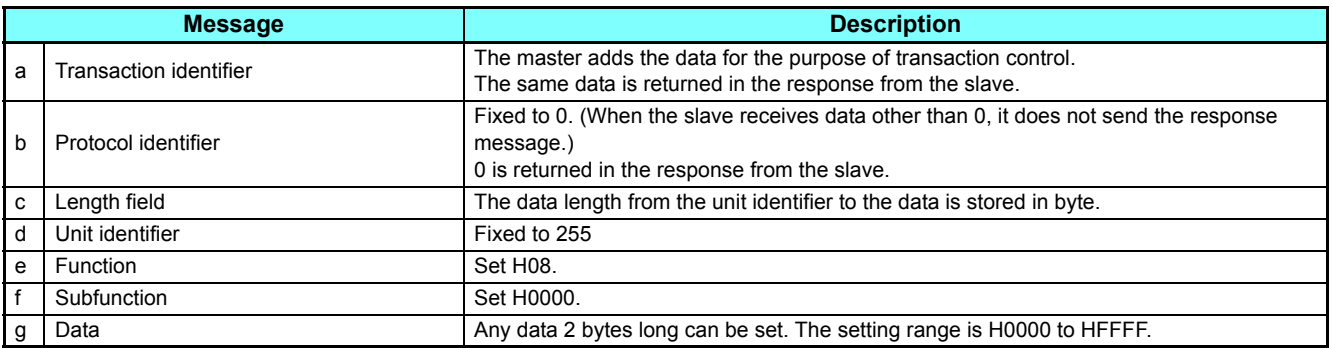

• Content of normal response

With a normal response, the contents in the response are the same as those in (a) to (g) of the query message.

## <span id="page-29-0"></span>**Preset multiple registers (writing data to multiple holding registers) (H10 or 16)**

- Data can be written to multiple holding registers.
- Query message

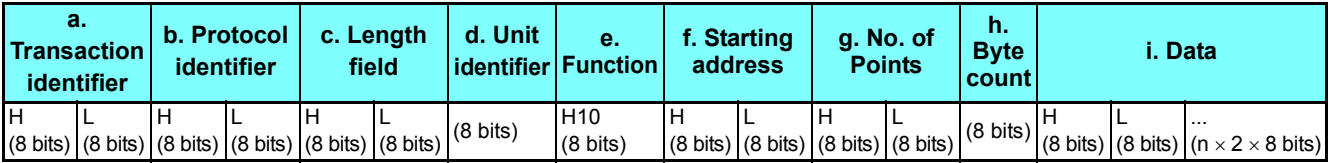

• Normal response (Response message)

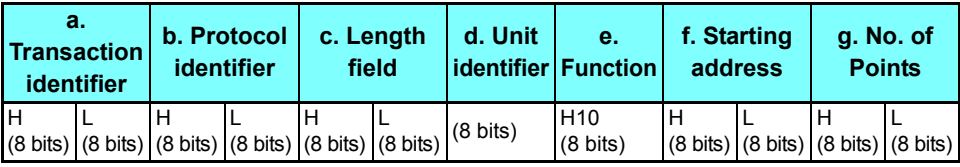

#### • Query message setting

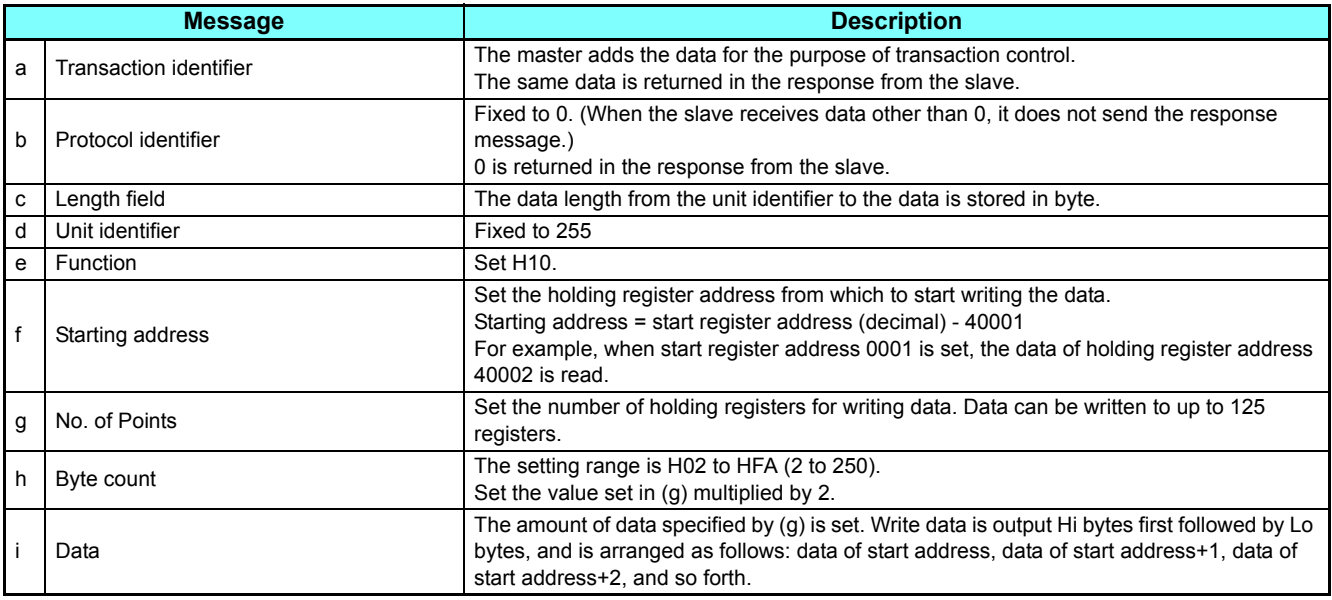

• Content of normal response

With a normal response, the contents in the response are the same as those in (a) to (g) of the query message.

Example) Write 0.5 s (H05) to register 41007 (**Pr.7**) and 1 s (H0A) to register 41008 (**Pr.8**) in the inverter.

<span id="page-29-2"></span><span id="page-29-1"></span>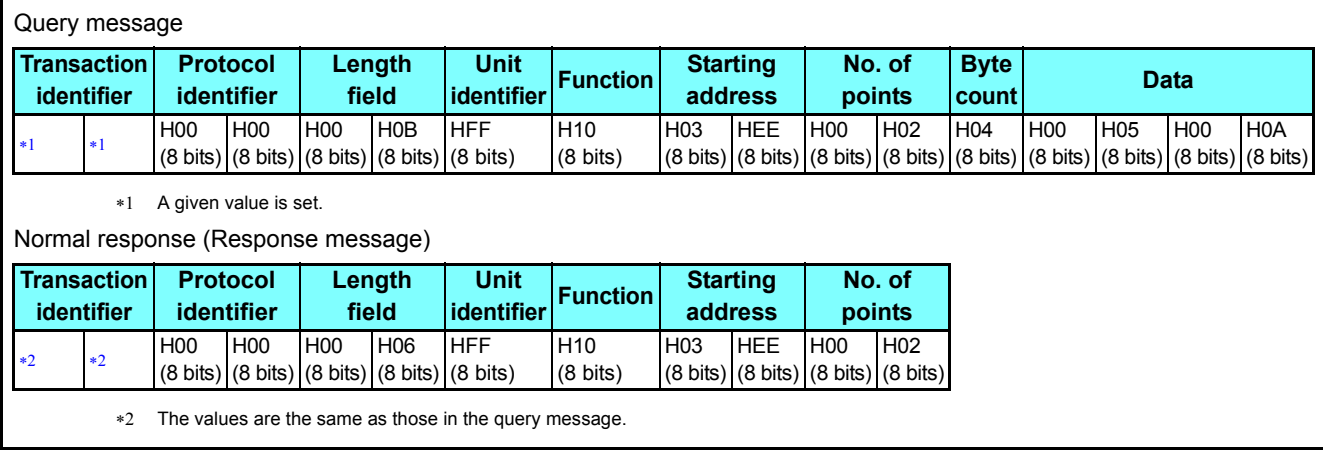

## <span id="page-30-0"></span>**Read holding register access log (H46 or 70)**

• Queries by function codes H03 and H10 are supported.

The number and start address of holding registers successfully accessed by the previous communication are returned.

"0" is returned for both the number and start address for queries other than the function codes above.

• Query message

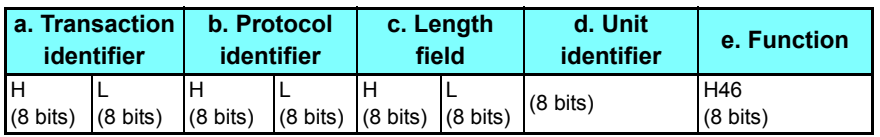

• Normal response (Response message)

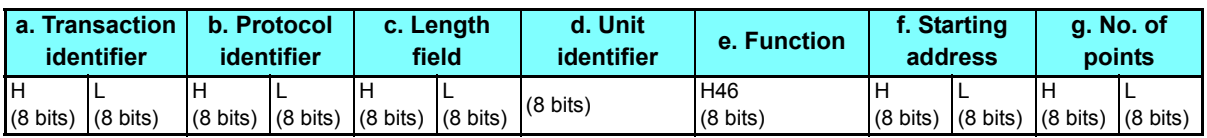

#### • Query message setting

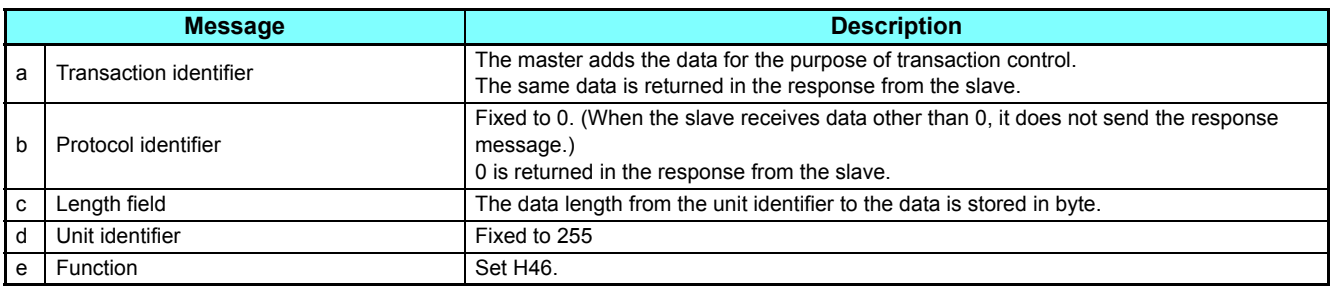

#### • Content of normal response

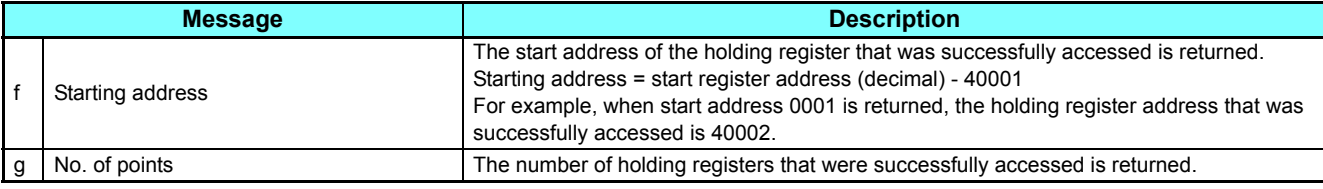

Example) Read the successful register start address and the number of successful accesses from the inverter.

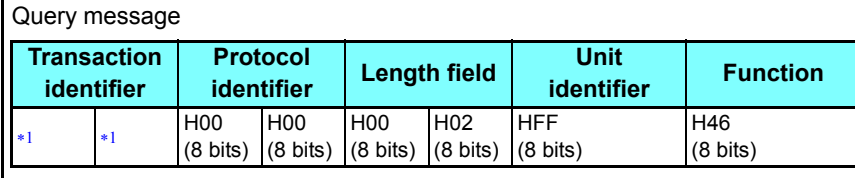

\*1 A given value is set.

<span id="page-30-1"></span>Normal response (Response message)

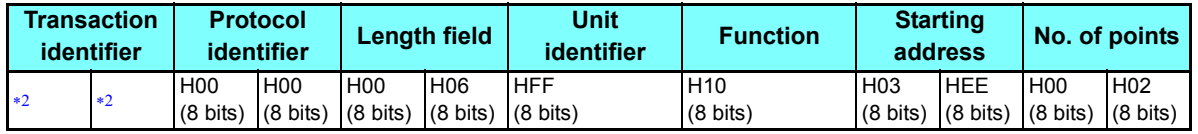

The values are the same as those in the query message.

<span id="page-30-2"></span>Two successful reads of start address 41007 **(Pr.7)** are returned.

## **Error response**

- An error response is returned if the query message received from the master contains an illegal function, address or data. No response is returned for parity, overrun, framing, and busy errors.
- Error response (Response message)

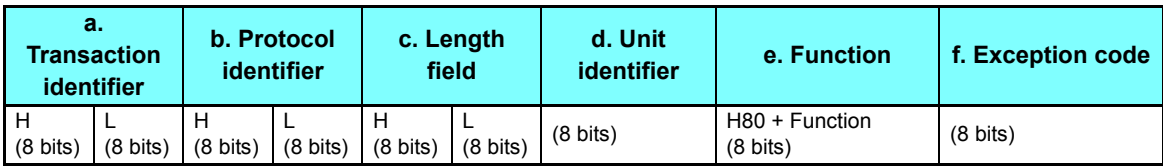

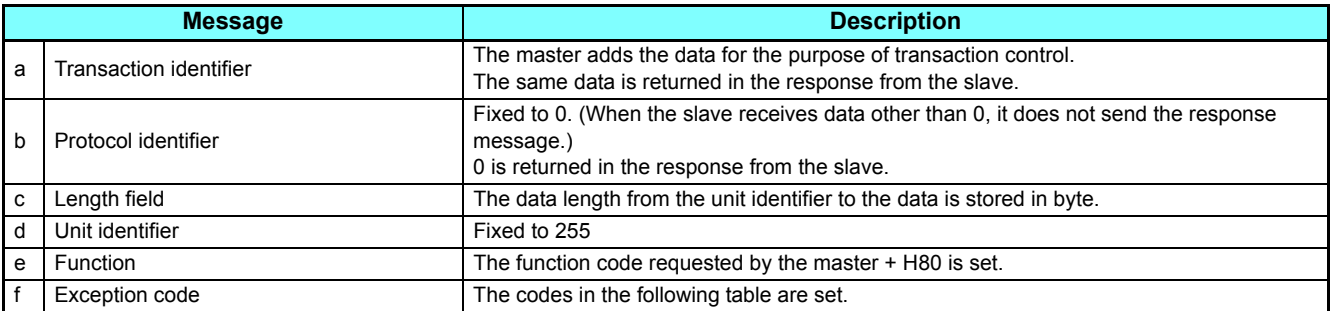

#### • Error code list

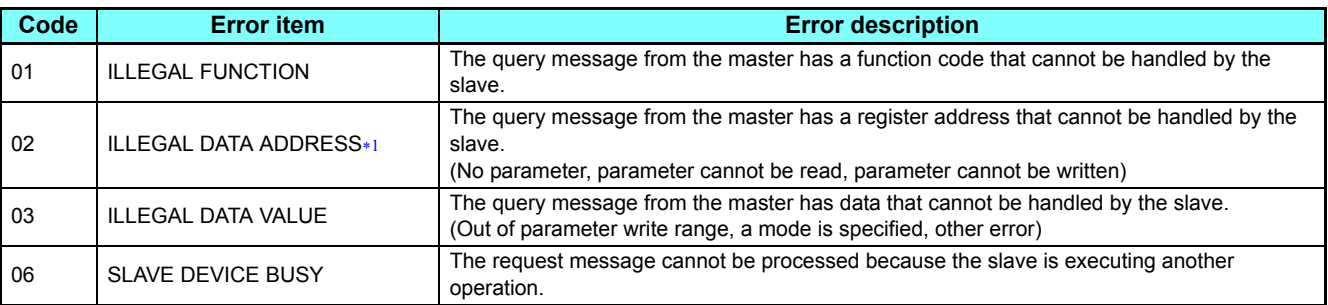

<span id="page-31-0"></span>An error response is not returned in the following cases:

Function code H03 (reading data of holding registers)

When the number of registers is specified as one or more and there are one or more holding registers from which data can be read Function code H10 (writing data to multiple holding registers)

When the number of registers is specified as one or more and there are one or more holding registers to which data can be written In other words, when function code H03 or H10 is used and multiple holding registers are accessed, an error response is not returned even if a nonexistent holding register or holding register that cannot be read or written from/to is accessed.

**10 FEMILE:**<br>• An error response is returned if none of the accessed holding registers exist. When an accessed holding register does not exist, the read value is 0 and the written data is invalid.

### <span id="page-32-1"></span>**MODBUS register**

- The following shows the MODBUS registers for system environment variables (read/write), real time monitor items (read), parameters (read/write), faults history data (read/write), and model information monitor items (read).
- <span id="page-32-0"></span>• System environment variables

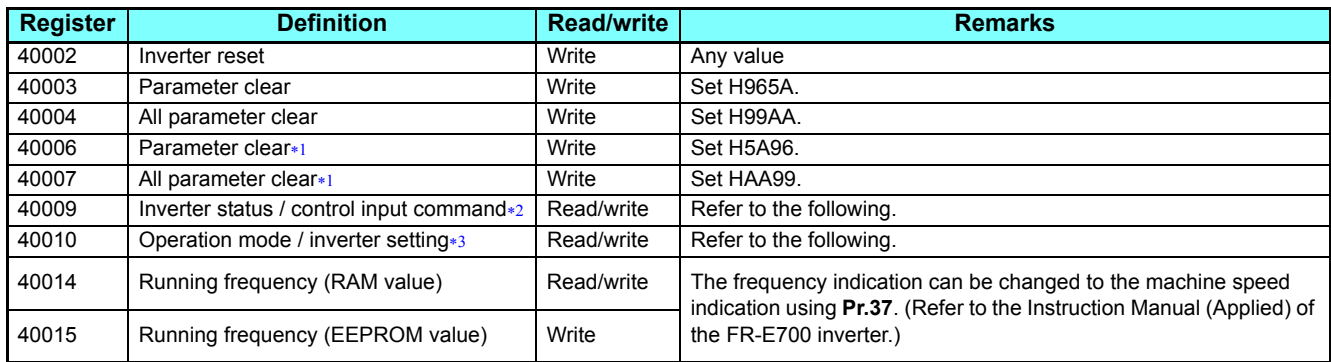

- <span id="page-32-4"></span>Settings in the communication parameters are not cleared.
- <span id="page-32-5"></span> The data is written as a control input command for writing.
	- The data is read as the inverter status for reading.
- The data is written as an operation mode setting for writing. The data is read as the operation mode status for reading.

<span id="page-32-6"></span>[Inverter status / control input command]

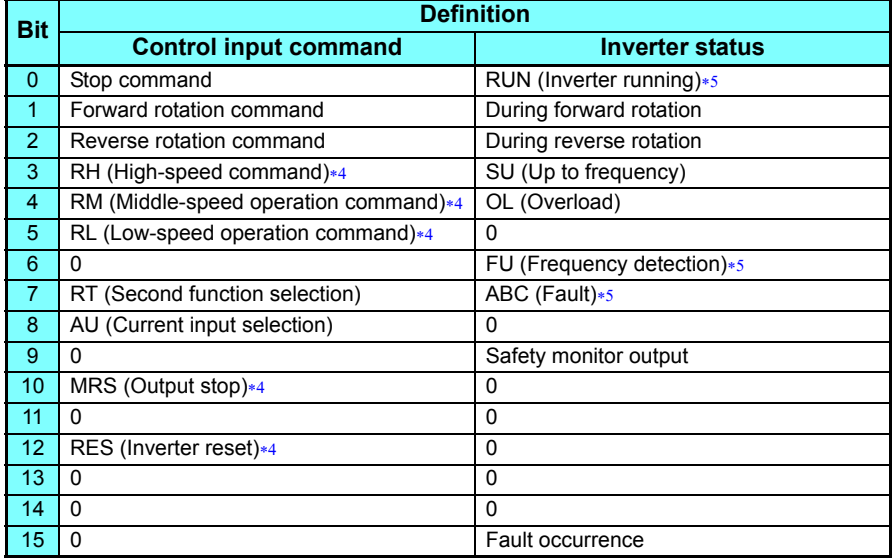

<span id="page-32-2"></span> The signal within parentheses ( ) is the initial status. The input signal function can be changed using **Pr.180 to Pr.184 (Input terminal function selection)**.

For details of **Pr.180 to Pr.184**, refer to the Instruction Manual (Applied) of the FR-E700 inverter.

 The signal within parentheses ( ) is the initial status. The output signal function can be changed using **Pr.190 to Pr.192 (Output terminal function selection)**.

For details of **Pr.190 to Pr.192**, refer to the Instruction Manual (Applied) of the FR-E700 inverter.

<span id="page-32-7"></span>[Operation mode / inverter setting]

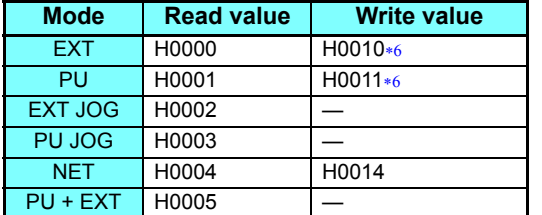

<span id="page-32-3"></span> Writing is available depending on the **Pr.79 and Pr.340** settings. For details, refer to the Instruction Manual (Applied) of the FR-E700 inverter. The restrictions depending on the operation mode changes according to the computer link specifications.

### **Operation via communication and its settings**

#### <span id="page-33-0"></span>• Real time monitor

For the details of the monitor items, refer to the Instruction Manual (Applied) of the FR-E700 inverter.

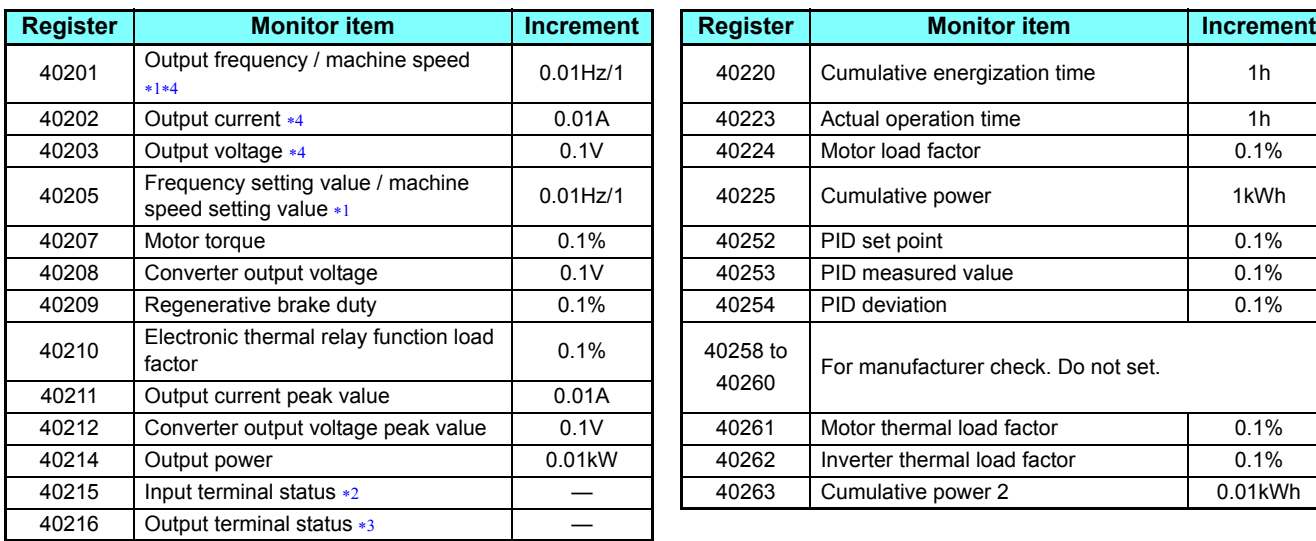

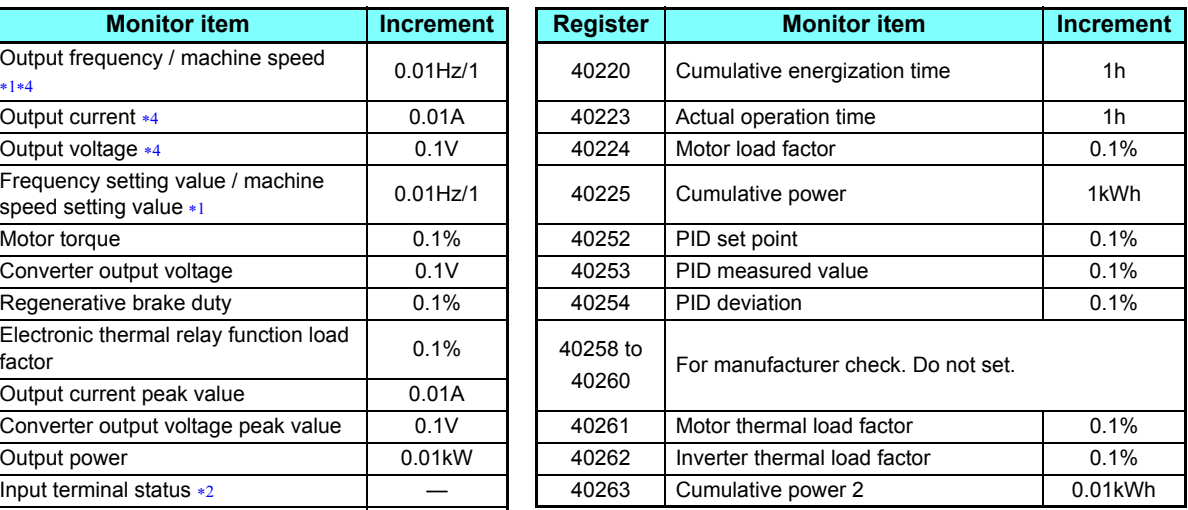

When **Pr.37** is not equal to "0", this will be machine speed display (1 increments).

<span id="page-33-2"></span>Input terminal monitor details ("1" denotes terminal ON, "0" denotes terminal OFF, and "―" denotes undetermined value.)

<span id="page-33-5"></span><span id="page-33-4"></span>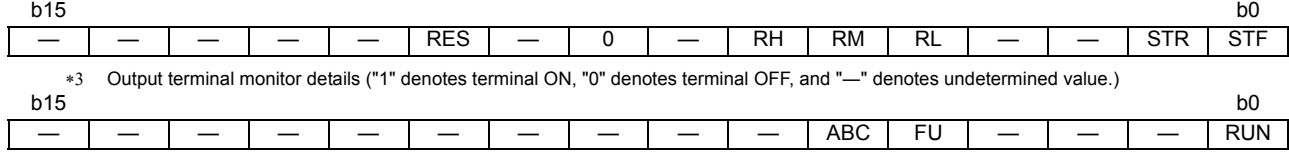

The monitored values are retained even if an inverter fault occurs. Resetting will clear the retained values.

#### <span id="page-33-3"></span><span id="page-33-1"></span>• Parameters

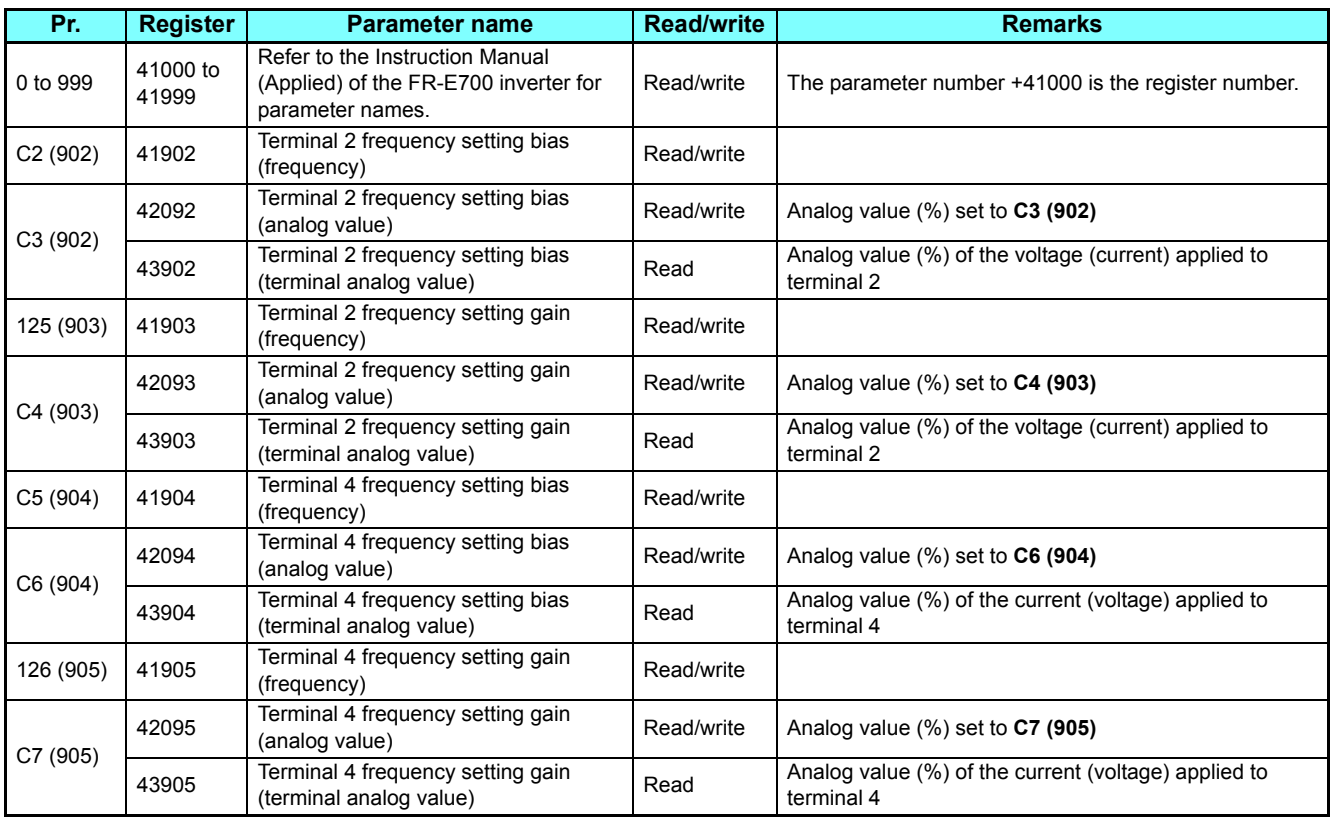

### **Operation via communication and its settings**

#### <span id="page-34-0"></span>• Faults history

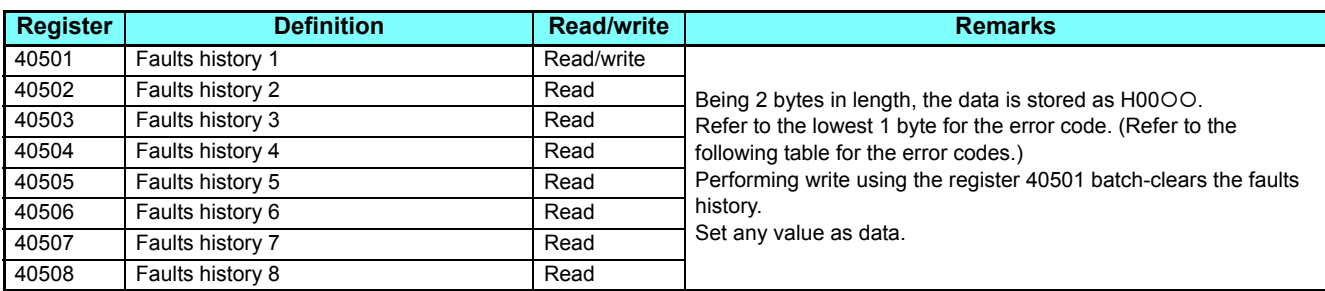

#### **Error code list**

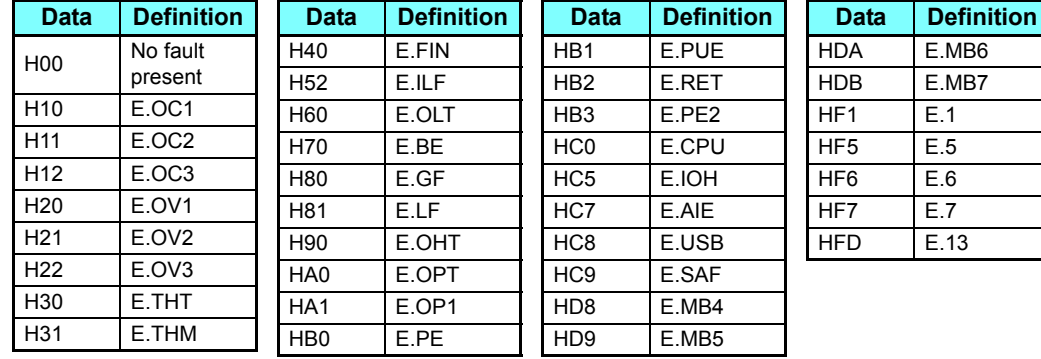

<span id="page-34-1"></span>For the details of the faults, refer to the Instruction Manual (Applied) of the FR-E700 inverter.

## **NOTE**

• When a 32-bit parameter setting or monitor item is read and the value to be read exceeds HFFFF, HFFFF is returned.

## <span id="page-35-0"></span>**2.5.5** CC-Link IE Field Network Basic

<span id="page-35-1"></span>The CC-Link IE Field Network Basic enables CC-Link IE communication using the general-purpose Ethernet-based technology. The CC-Link IE Field Network Basic is suited to small-scale equipment for which high-speed control is not necessary, and can coexist with the standard Ethernet TCP/IP (HTTP, FTP, etc.).

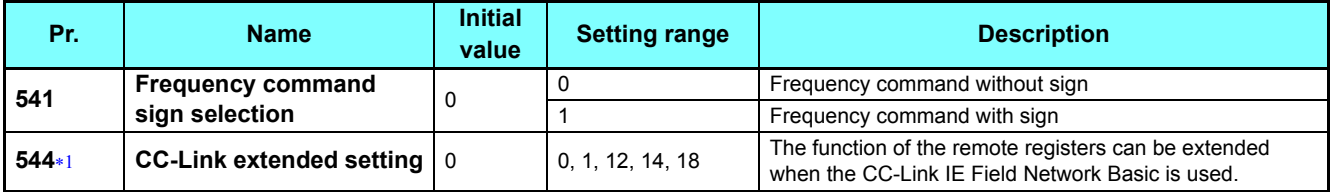

The setting is applied after an inverter reset or power-ON.

## <span id="page-35-2"></span>**Communication specifications**

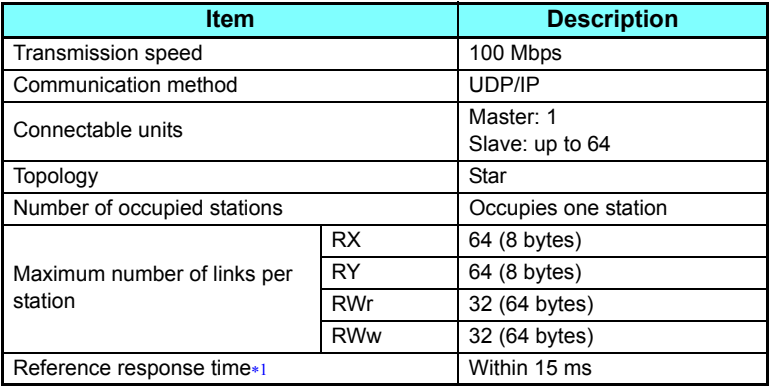

 The reference response time is the communication time from when the inverter receives a command from the master until the inverter returns the response to the master.

## <span id="page-35-3"></span>**Initial setting**

- To select the CC-Link IE Field Network Basic for the application, set "10" in any of **Pr.833 to Pr.835 Ethernet function selection 1 to 3**. (Refer to **[page 18](#page-17-3)**.)
- To limit the network devices that send the command through the Ethernet network (CC-Link IE Field Network Basic), set the range of IP addresses (**Pr.844 to Pr.849**). (Refer to **[page 21](#page-20-0)**.)
- Use **Pr.852 Ethernet communication check time interval** to set the interval of the check time (for signal loss detection) for all devices with IP addresses in the range specified for Ethernet command source selection (**Pr.844 to Pr.849**). (Refer to **[page 22](#page-21-0)**.)

### **NOTE**

 • When **Pr.852 Ethernet communication check time interval** ≠ 9999 and the CC-Link IE Field Network Basic is used, the Ethernet communication fault (E.OP1) is activated in the following cases: the data addressed to the own station is not received for the predetermined timeout period or longer, or the status bit of the cyclic transmission addressed to the own station turns OFF (when the master inverter gives a command to stop the cyclic transmission). (For the details of the timeout period, status bit of the cyclic transmission, and command to stop the cyclic transmission, refer to the Instruction Manual of the master controller which supports the CC-Link IE Field Network Basic.)

## ◆ CC-Link extended setting (Pr.544)

• Use this parameter to select the function of the remote registers for the CC-Link IE Field Network Basic.

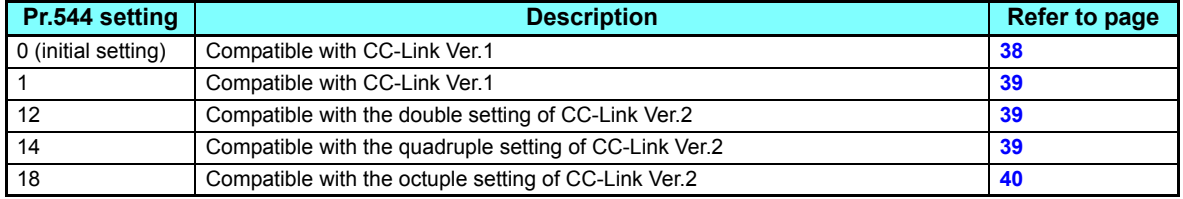

Refer to the PLC function programming manual.

## <span id="page-36-0"></span>**Frequency command with sign (Pr.541)**

- The start command (forward/reverse rotation) can be inverted by adding a plus or minus sign to the value of the frequency command sent through the CC-Link IE Field Network Basic.
- The **Pr.541 Frequency command sign selection** setting is applied to the frequency command from RWw1. (Refer to **[page 43](#page-42-0)**.)

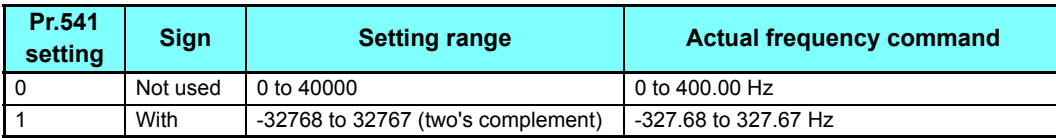

• Relationship between the start command and sign (**Pr.541**="1")

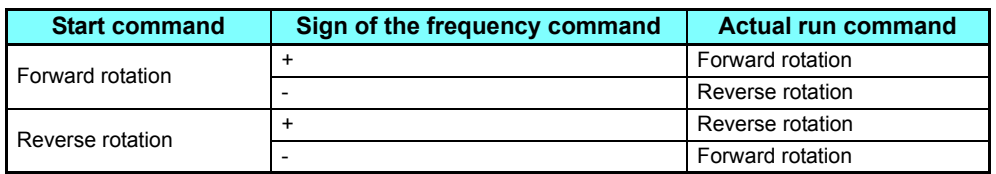

## (a) B REMARKS

- When **Pr.541** = 1 (with sign)
	- When EEPROM write is specified with the RYE, write mode error (error code H01) will occur.
	- When concurrent execution of both RYD and RYE is enabled (when a value other than 0 is set in **Pr.544**) and both RYD and RYE are turned on, RYD has precedence.
	- When power is turned on (inverter reset), the initial setting status of the sign bit is "positive" and the set frequency is "0 Hz". (The motor does not operate at the frequency set before turning OFF the power (inverter reset).)
	- When set frequency is written with the instruction code of HED and HEE, the sign of the frequency command is not changed.

## **I/O signal list**

### <span id="page-37-0"></span>**When Pr.544 = "0" (compatible with CC-Link Ver.1)**

• Remote I/O (32 points)

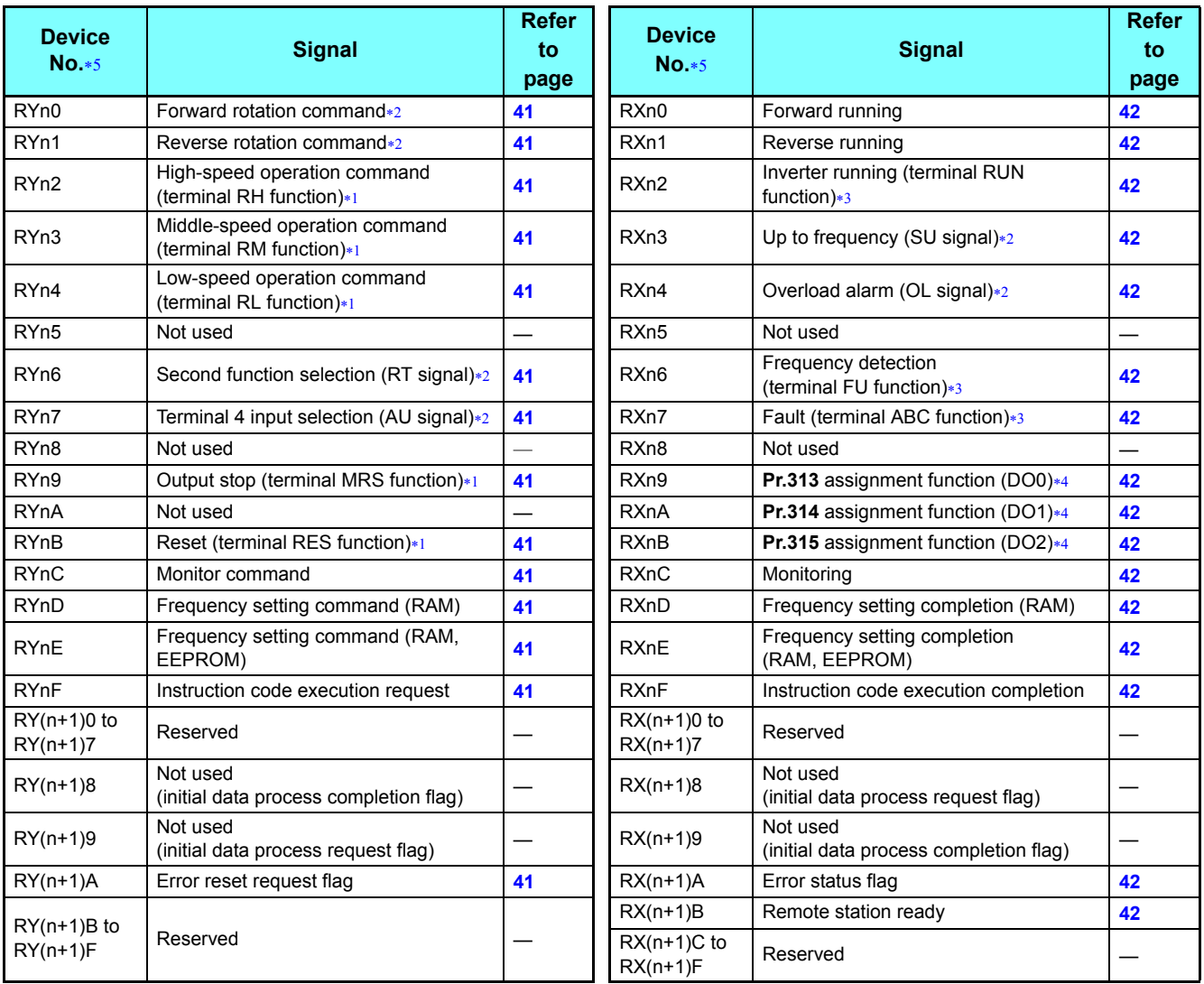

<span id="page-37-2"></span> These signals are set in the initial status. Using **Pr.180 to Pr.184**, you can change input signal functions. For the details of **Pr.180 to Pr.184**, refer to the Instruction Manual (Applied) of the FR-E700 inverter.

<span id="page-37-1"></span>The signals are fixed. They cannot be changed using parameters.

<span id="page-37-4"></span> These signals are set in the initial status. Using **Pr.190 to Pr.192**, you can change output signal functions. Refer to the Instruction Manual (Applied) of the FR-E700 inverter for details of **Pr.190 to Pr.192**.

 Functions assigned to **Pr.313 to Pr.315** are activated. For the assignable functions, refer to the description of **Pr.190 to Pr.192** in the Instruction Manual (Applied) of the FR-E700 inverter.

"n" indicates a value determined according to the station number setting.

<span id="page-37-5"></span><span id="page-37-3"></span>• Remote register

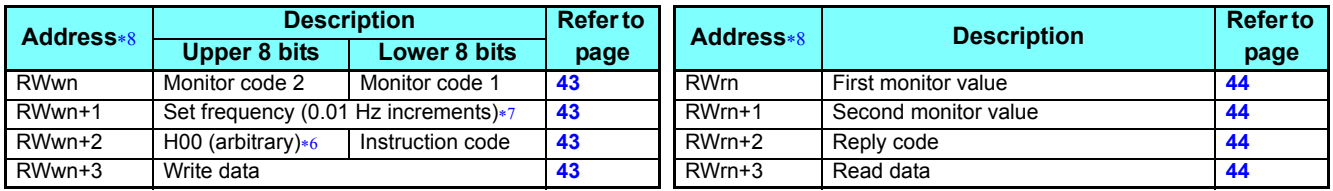

<span id="page-37-8"></span>The above 8 bit is always H00 even if a value other than H00 is set.

<span id="page-37-7"></span>When **Pr.37** is not equal to "0", this will be machine speed display (1 increments).

<span id="page-37-6"></span>"n" indicates a value determined according to the station number setting.

#### <span id="page-38-0"></span>**When Pr.544 = "1" (compatible with CC-Link Ver.1)**

• Remote I/O (32 points)

Same as when **Pr.544** = 0 (Refer to **[page 38](#page-37-0)**.)

• Remote register

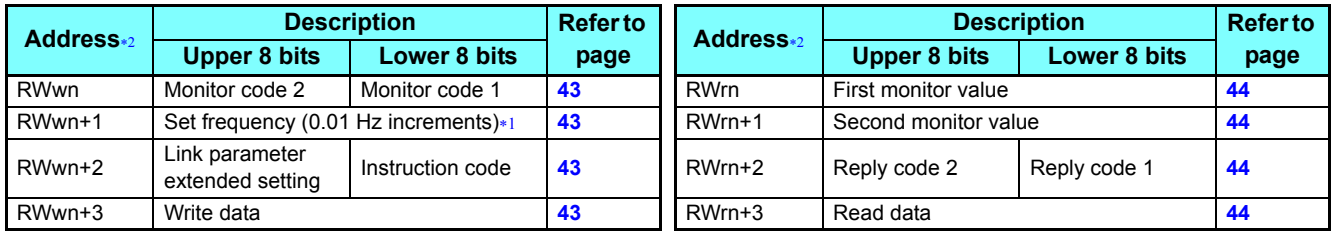

When **Pr.37** is not equal to "0", this will be machine speed display (1 increments).

"n" indicates a value determined according to the station number setting.

### <span id="page-38-5"></span><span id="page-38-4"></span><span id="page-38-1"></span>**When Pr.544 = "12" (Compatible with the double setting of CC-Link Ver.2)**

• Remote I/O (32 points)

Same as when **Pr.544** = 0 (Refer to **[page 38](#page-37-0)**.)

• Remote register

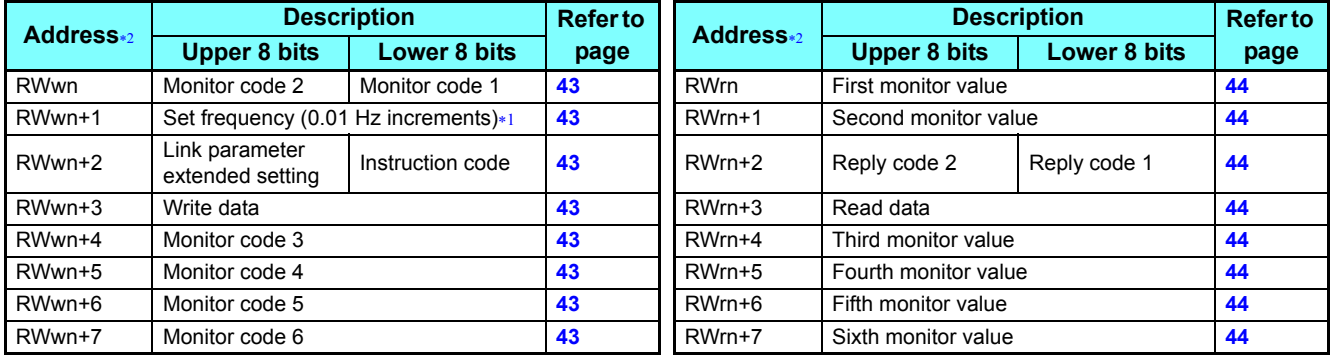

When **Pr.37** is not equal to "0", this will be machine speed display (1 increments).

"n" indicates a value determined according to the station number setting.

#### <span id="page-38-7"></span><span id="page-38-6"></span><span id="page-38-2"></span>**When Pr.544 = "14" (compatible with the quadruple setting of CC-Link Ver.2)**

- Remote I/O (32 points (64 points occupied))
- Same as when **Pr.544** = 0 (Refer to **[page 38](#page-37-0)**.)
- Remote register

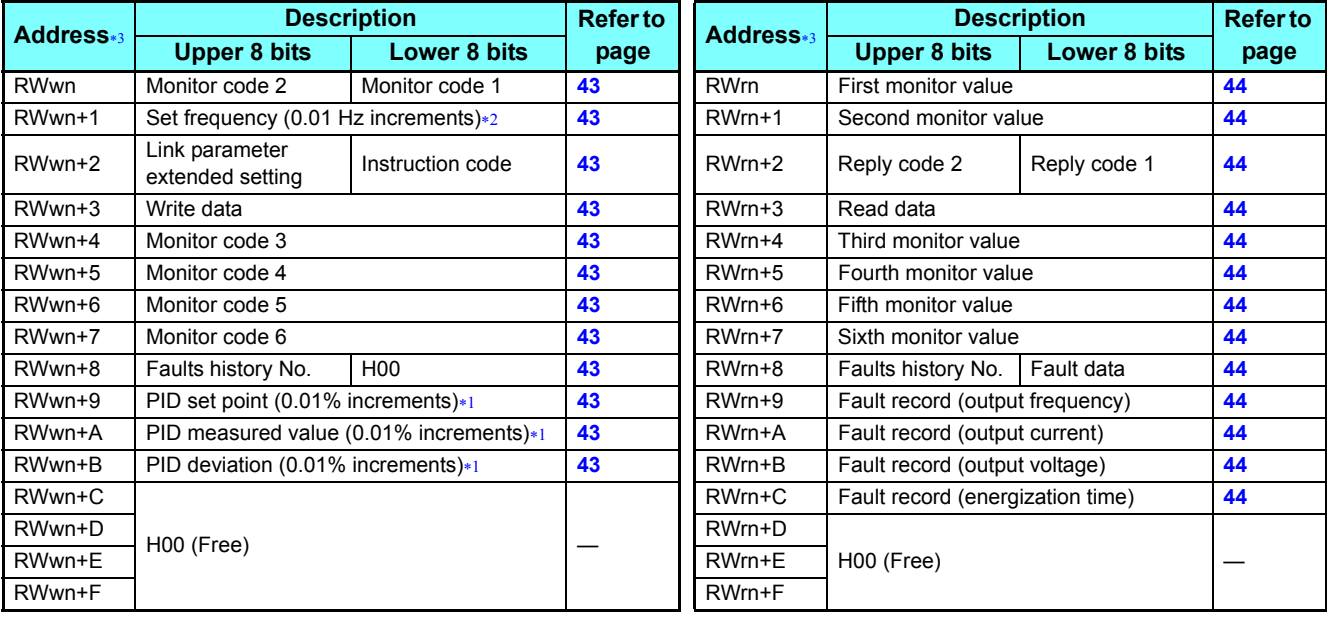

<span id="page-38-9"></span>Valid when **Pr.128**="50, 51, 60, or 61".

<span id="page-38-3"></span>When **Pr.37** is not equal to "0", this will be machine speed display (1 increments).

<span id="page-38-8"></span>"n" indicates a value determined according to the station number setting.

2

## <span id="page-39-0"></span>**When Pr.544 = "18" (compatible with the octuple setting of CC-Link Ver.2)**

- Remote I/O (32 points (128 points occupied)) Same as when **Pr.544** = 0 (Refer to **[page 38](#page-37-0)**.)
- Remote register

![](_page_39_Picture_368.jpeg)

<span id="page-39-3"></span>Valid when **Pr.128**="50, 51, 60, or 61".

<span id="page-39-1"></span>When **Pr.37** is not equal to "0", this will be machine speed display (1 increments).

<span id="page-39-2"></span>"n" indicates a value determined according to the station number setting.

## **Details of input and output signals**

The following device No. are those for station 1. For stations 2 and later, the device No. are different. (Refer to the master module manual for correspondence between the device No. and station number)

#### **Output signals (master module to inverter)**

The output signals from the master module are indicated. (Input signals to inverter)

<span id="page-40-9"></span><span id="page-40-8"></span><span id="page-40-7"></span><span id="page-40-6"></span><span id="page-40-5"></span><span id="page-40-4"></span><span id="page-40-3"></span><span id="page-40-2"></span><span id="page-40-1"></span><span id="page-40-0"></span>![](_page_40_Picture_257.jpeg)

<span id="page-40-16"></span><span id="page-40-13"></span><span id="page-40-12"></span><span id="page-40-11"></span><span id="page-40-10"></span> Signal names are initial values. Using **Pr.180 to Pr.184**, you can change input signal functions. Note that some of signals do not accept a command from the network according to the **Pr.338** and **Pr.339** settings. For example, the RES signal (the function assigned to terminal RES) in RYB cannot be controlled via network. (Refer to the Instruction Manual (Applied) of the FR-E700 inverter.) Refer to the Instruction Manual (Applied) of the FR-E700 inverter for details of **Pr.180 to Pr.184**.

The signals are fixed. They cannot be changed using parameters.

<span id="page-40-18"></span><span id="page-40-15"></span>While "1" is set in the frequency setting command (RYD), the set frequency (RWw1) is always applied.

<span id="page-40-17"></span>If "1" is set in these registers at the same time while **Pr.544** = "0," only one of these is executed.

<span id="page-40-19"></span>Refer to **[page 16](#page-15-0)** for operation conditions of inverter reset.

<span id="page-40-14"></span> When "1" is set in the RYE or RYF, a communication cannot be established through the applications other than the CC-Link IE Field Network Basic. When it is found that "1" is set in RXE or RXF, change the setting "1" of RYE or RYF to "0".

### **Input signals (inverter to master module)**

The input signals to the master module are indicated. (Output signals from inverter)

<span id="page-41-10"></span><span id="page-41-9"></span><span id="page-41-8"></span><span id="page-41-7"></span><span id="page-41-6"></span><span id="page-41-5"></span><span id="page-41-4"></span><span id="page-41-3"></span><span id="page-41-2"></span><span id="page-41-1"></span><span id="page-41-0"></span>![](_page_41_Picture_229.jpeg)

<span id="page-41-16"></span><span id="page-41-15"></span><span id="page-41-14"></span><span id="page-41-13"></span><span id="page-41-12"></span><span id="page-41-11"></span> Signal names are initial values. Using **Pr.190 to Pr.192**, you can change output signal functions. Refer to the Instruction Manual (Applied) of the FR-E700 inverter for details of **Pr.190 to Pr.192**.

<span id="page-41-17"></span>The signals are fixed. They cannot be changed using parameters.

## **Details of remote register**

#### <span id="page-42-17"></span>**Remote register (master module to inverter)**

• Remote register definition

<span id="page-42-7"></span><span id="page-42-6"></span><span id="page-42-5"></span><span id="page-42-4"></span><span id="page-42-3"></span><span id="page-42-2"></span><span id="page-42-1"></span><span id="page-42-0"></span>![](_page_42_Picture_337.jpeg)

<span id="page-42-14"></span><span id="page-42-12"></span><span id="page-42-11"></span><span id="page-42-10"></span><span id="page-42-9"></span><span id="page-42-8"></span>When **Pr.37** is not equal to "0", this will be machine speed display (1 increments).

<span id="page-42-15"></span> When **Pr.541 Frequency command sign selection (CC-Link)** = "1", the setting value has either + or -. When the setting value is negative, the command is inversed from starting command.

Setting range: -327.68 Hz to 327.67 Hz (-327.68 to 327.67) 0.01 Hz increments. For details, refer to **[page 37](#page-36-0)**.

<span id="page-42-13"></span>Write data is hexadecimal and only lower two digits are valid. (Upper 2 digits are ignored.)

<span id="page-42-16"></span> When **Pr.128** = "50, 51, 60, 61", they are valid. If the data outside the range is set, the previous setting is retained. Refer to the FR-E700 instruction manual (Applied) of the inverter for details of **Pr.128**.

### <span id="page-43-15"></span>**Remote register (inverter to master module)**

• Remote register definition

<span id="page-43-4"></span><span id="page-43-3"></span><span id="page-43-2"></span><span id="page-43-1"></span><span id="page-43-0"></span>![](_page_43_Picture_387.jpeg)

<span id="page-43-14"></span><span id="page-43-13"></span><span id="page-43-12"></span><span id="page-43-11"></span><span id="page-43-10"></span><span id="page-43-9"></span><span id="page-43-8"></span><span id="page-43-7"></span><span id="page-43-6"></span><span id="page-43-5"></span>• Reply code definition

The reply to the instruction execution is set to RWr2, 10, 12, 14, 16, 18.

When executing the frequency setting (RYD, RYE) or instruction code execution (RYF), check the reply code (RWr2) in the remote register after execution.

![](_page_43_Picture_388.jpeg)

#### <span id="page-44-0"></span>**Instruction codes**

Set the instruction code using a remote register (RWw) (Refer to **[page 43](#page-42-17)**.) The definition read by the instruction code is stored in the remote register (RWr). (Refer to **[page 44](#page-43-15)**.)

![](_page_44_Picture_351.jpeg)

#### **Operation via communication and its settings**

![](_page_45_Picture_339.jpeg)

<span id="page-45-1"></span> When "100" is set in **Pr.52 Operation panel main monitor selection**, frequency setting is monitored during a stop and output frequency is monitored during running.

<span id="page-45-2"></span>Write data is in hexadecimal, and only last two digits are valid. (The upper two digits are ignored.)

<span id="page-45-3"></span>\*3 Setting from the remote register (RWw1) is also available.

<span id="page-45-5"></span> Turning OFF the power supply while clearing parameters with H5A5A or H55AA sets back the communication parameter settings to the initial settings.

- Setting is valid only when **Pr.544** = "0". When **Pr.544** ≠ "0", set using RWw2 or RWw10, 12, 14, 16, or 18. (Refer to **[page 43](#page-42-17)**.)
- Reading or writing is available when the link parameter extended setting = "1 or 9".
- Gain frequencies can be written using **Pr.125** (instruction code H99) and **Pr.126** (instruction code H9A) also.

### <span id="page-45-8"></span><span id="page-45-7"></span><span id="page-45-6"></span>**(a)** REMARKS

• When the 32-bit parameter setting or monitor description are read and the read value exceeds HFFFF, the reply data will be HFFFF.

#### <span id="page-45-0"></span>**Monitor codes**

Information about the inverter can be monitored by setting the special monitor selection No. of the instruction code and monitor code using the remote registers, RWw0 and RWw4 to 7.

 • For the monitor code (RWw0), select the first monitor description (RWr0) from the lower 8 bits and the second monitor description (RWr1) from the upper 8 bits.

(Example) When output current is selected for the first monitor (RWr0) and output voltage is selected for the second monitor (RWr1)  $\rightarrow$  monitor code (RWw0) is H0302

• When **Pr.544** = "12, 14, or 18", descriptions of monitor codes 3 (RWw4) to 6 (RWw7) can be selected.

![](_page_45_Picture_340.jpeg)

When **Pr.37** is not equal to "0", this will be machine speed display (1 increments).

#### <span id="page-45-4"></span>**REMARKS**

 • The monitor codes from H01 and up and their contents are the same as those of the RS-485 communication dedicated monitor. For the details of the monitor codes or monitor items, refer to the RS-485 communication section in the Instruction Manual (Applied) of the FR-E700 inverter.

## **Programming examples**

This chapter provides programming examples which control the inverter with sequence programs.

![](_page_46_Picture_303.jpeg)

• System configuration example (when the MELSEC iQ-R series programmable controller is used)

![](_page_46_Figure_5.jpeg)

• Network parameter setting of the master station

Network parameters are set as below.

![](_page_46_Picture_304.jpeg)

![](_page_46_Picture_305.jpeg)

 • The relation between the device of the programmable controller CPU and remote I/O (RX, RY) of the remote device station is as follows: The devices used actually are indicated in shaded regions.

![](_page_46_Figure_11.jpeg)

#### **Operation via communication and its settings**

 • The relation between the device of the programmable controller CPU and remote register (RWw, RWr) of the remote device station is as follows: The devices used actually are indicated in shaded regions.

![](_page_47_Figure_2.jpeg)

#### <span id="page-47-0"></span>**Program example for reading the inverter status**

The following program turns on Y00 of the output unit when station 1 inverter is running

![](_page_47_Figure_5.jpeg)

#### <span id="page-48-0"></span>**Program example for setting the operation mode**

The following explains a program to write various data to the inverter.

The following explains a program to change the operation mode of station 1 inverter to network operation.

- Operation mode write code: HFB (hexadecimal)
- Network operation set data: H0000 (hexadecimal) (Refer to **[page 45](#page-44-0)**.)
- The reply code at the time of instruction code execution is set to D2. (Refer to **[page 44](#page-43-14)**.)

![](_page_48_Figure_7.jpeg)

#### <span id="page-48-1"></span>**Program example for setting the operation commands**

The following program gives a forward command and middle speed command to station 1 inverter

![](_page_48_Figure_10.jpeg)

#### <span id="page-49-0"></span>**Program example for monitoring the output frequency**

The following explains a program to read monitor functions of the inverter.

The following program reads the output frequency of station 1 inverter to D1.

Output frequency read code: H0001 (hexadecimal)

Refer to **[page 46](#page-45-0)** for the monitor codes.

(Example) The output frequency of 60Hz is indicated as H1770 (6000).

![](_page_49_Picture_291.jpeg)

#### <span id="page-49-1"></span>**Program example for parameter reading**

The following program reads **Pr.7 Acceleration time** of station 1 inverter to D1.

- **Pr.7 Acceleration time** reading instruction code: H07 (hexadecimal)
- Refer to the Instruction Manual (Applied) of the FR-E700 inverter for details of the parameter instruction codes.
- The reply code at the time of instruction code execution is set to D2. (Refer to **[page 44](#page-43-14)**.)

![](_page_49_Picture_292.jpeg)

#### **REMARKS**

 • For parameters having numbers 100 and later, change their link parameter extended settings (set them to other than H00). Refer to the Instruction Manual (Applied) of the FR-E700 inverter for details.

#### <span id="page-50-0"></span>**Program example for parameter writing**

The following program changes the setting of **Pr.7 Acceleration time** of station 1 inverter to 3.0 s.

- Acceleration time writing instruction code: H87 (hexadecimal)
- Acceleration time set data: K30 (decimal)

For the parameter instruction codes, refer to the Instruction Manual (Applied) of the FR-E700 inverter.

The reply code at the time of instruction code execution is set to D2. (Refer to **[page 44](#page-43-14)**.)

![](_page_50_Picture_352.jpeg)

## **OD** REMARKS

 • For parameters having numbers 100 and later, change their link parameter extended settings (set them to other than H00). Refer to the parameter list of the Instruction Manual (Applied) of the FR-E700 inverter for settings.

• For other functions, refer to the instruction codes. (Refer to **[page 45](#page-44-0)**.)

#### <span id="page-50-1"></span>**Program example for setting the running frequency**

 • The following program example changes the running frequency of station 1 inverter to 50.00 Hz Set frequency: K5000 decimal

The reply code at the time of instruction code execution is set to D2. (Refer to **[page 44](#page-43-14)**.)

![](_page_50_Picture_353.jpeg)

• To continuously change the running frequency from the programmable controller

When the frequency (speed) setting completion (example: X100D) switches on, make sure that the reply code in the remote register is 0000H and change the set data (example: W101) continuously.

#### **Operation via communication and its settings**

![](_page_51_Figure_1.jpeg)

<span id="page-51-0"></span>The reply code at the time of instruction code execution is set to D2. (Refer to **[page 44](#page-43-14)**.)

![](_page_51_Picture_330.jpeg)

#### <span id="page-51-1"></span>**Program example for resetting the inverter at inverter error**

The following is a program example for resetting station 1 inverter.

![](_page_51_Picture_331.jpeg)

#### **REMARKS**

- The above inverter reset using RY1A may be made only when an inverter error occurs. When **Pr.349 Communication reset selection** = "0", inverter reset is available independently of the operation mode.
- When using the instruction code execution request (RYF) with the instruction code (HFD) and data (H9696) to reset the inverter, set a value other than "0" in **Pr.340 Communication startup mode selection** or change the operation mode to the network operation mode. (For the program example, refer to **[page 49](#page-48-0)**.)
- Refer to **[page 16](#page-15-0)** for operation conditions of inverter reset.

### **Instructions**

#### **Programming instructions**

 • Create a sequence program which always verifies that the data is written correctly after sending the execution command.

![](_page_52_Figure_4.jpeg)

#### **Operating and handling instructions**

 • The inverter only accepts the commands from the programmable controller during operation using the CC-Link IE Field Network Basic.

The run command from external and parameter unit is ignored.

- If multiple inverters have the same station number, the communication cannot be performed properly.
- The inverter protective function (E.OP1) is activated if data communication stops for more than the time set in **Pr.852 Ethernet communication check time interval** due to a fault such as a programmable controller fault or a break in the Ethernet cable, during operation through the CC-Link IE Field Network Basic.
- If the programmable controller (master station) is reset during operation through the CC-Link IE Field Network Basic or if the programmable controller is powered off, data communication stops and the inverter protective function (E.OP1) is activated.

To reset the programmable controller (master station), switch the operation mode to the external operation once, then reset the programmable controller.

 • When **Pr.340** = "0 (initial value)", any inverter whose main power is restored is reset to return to the external operation mode. To resume the network operation, therefore, set the operation mode to the network operation using the programmable controller program.

Set a value other than "0" in **Pr.340** to start in the network operation mode after inverter reset. (For the details of **Pr.340**, refer to the Instruction Manual (Applied) of the FR-E700 inverter.)

#### **Troubleshooting**

![](_page_52_Picture_177.jpeg)

#### **Parameters referred to**

**Pr.37 Speed display Instruction Manual (Applied) of the FR-E700 inverter** 

# <span id="page-53-0"></span>3 PROTECTIVE FUNCTIONS

# <span id="page-53-1"></span>3.1 Causes and corrective actions

## ◆ Fault

When a protective function is activated, the inverter output is shut off and a Fault signal is output.

![](_page_53_Picture_218.jpeg)

![](_page_53_Picture_219.jpeg)

#### \*The manual number is given on the bottom left of the back cover.

<span id="page-54-0"></span>![](_page_54_Picture_35.jpeg)

![](_page_55_Picture_0.jpeg)

HEAD OFFICE: TOKYO BUILDING 2-7-3, MARUNOUCHI, CHIYODA-KU, TOKYO 100-8310, JAPAN